# **Application Report** DRV2624 & DRV2625 Quick Start Guide

# **TEXAS INSTRUMENTS**

Carson Allen

## **Abstract**

This document provides a guide on properly configuring the DRV2624 & DRV2625 and selecting the correct mode of operation in order to drive a Linear Resonant Actuator (LRA) or Eccentric Rotating Mass (ERM).

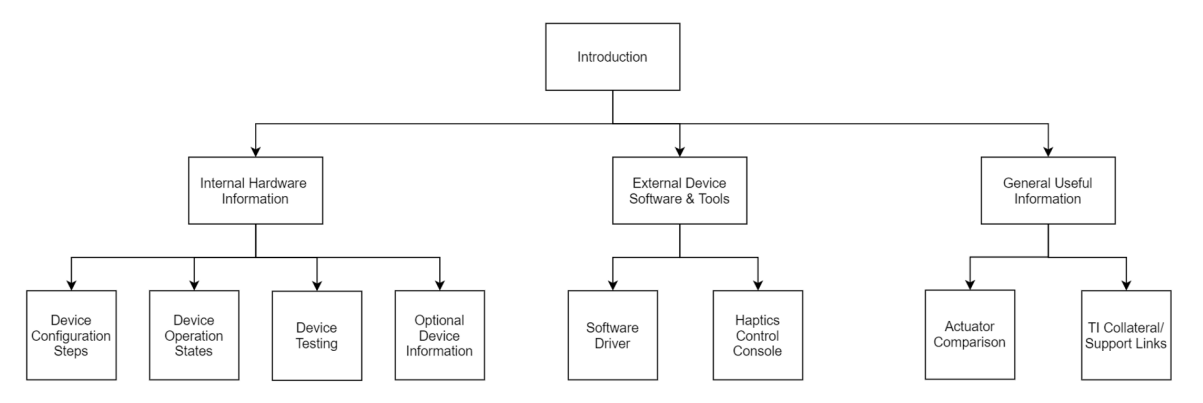

The flowchart above is a breakdown of how this quick start guide is sectionalized. Going from left to right we first go through the internal device details of setting all necessary registers, which includes how the device switches between modes, how the device can be recorded from, and all other additional features within the device. Next we talk about external software and tools available to use when integrating the device into a system and determining the best mode for its application. This guide then wraps up with an explanation of the different types of haptic actuators and links for other supporting documentation.

## **Table of Contents**

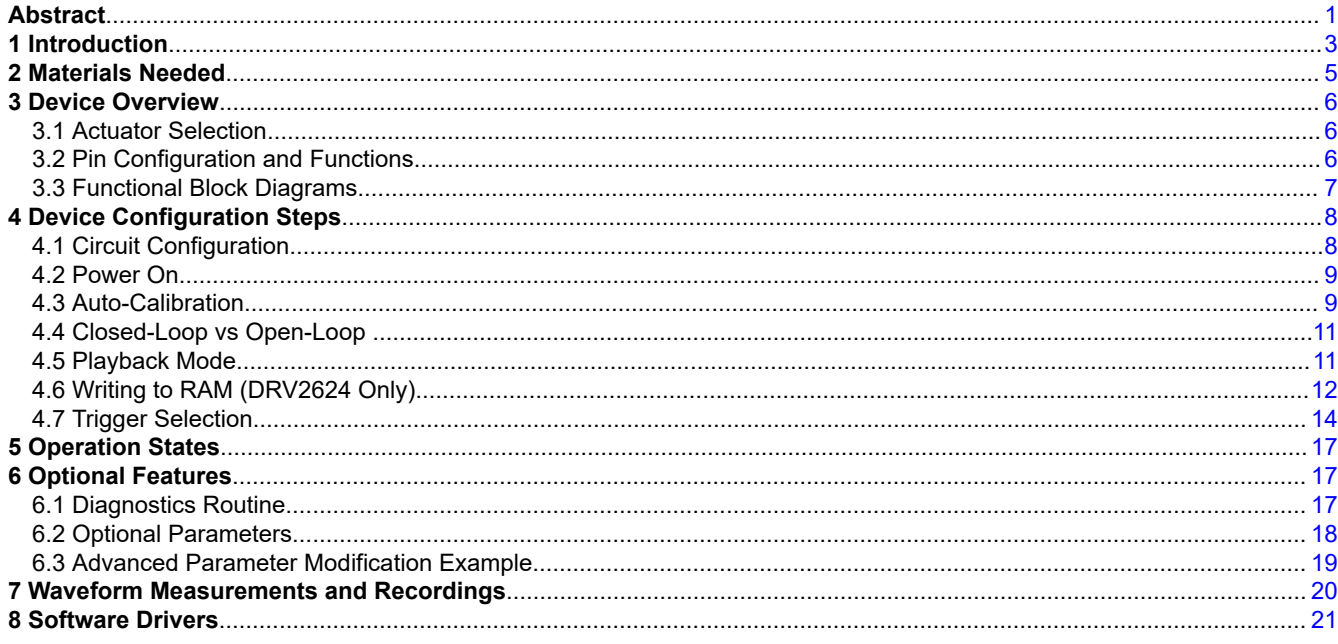

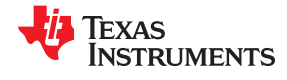

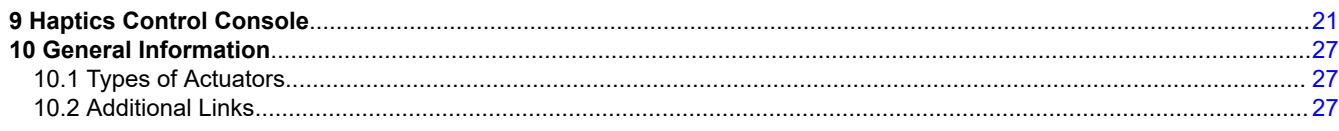

## **Trademarks**

All other trademarks are the property of their respective owners.

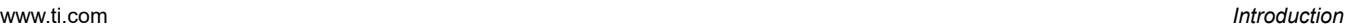

<span id="page-2-0"></span>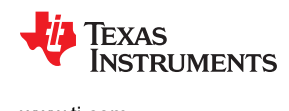

## **1 Introduction**

The DRV2624 & DRV2625 are a pair of low power haptic drivers that utilize closed-loop architecture to ensure crisp and consistent haptic effects across a large variety of LRA and ERM models. Closed-loop feedback allows for resonant tracking along with proper auto-braking and overdrive. While ERMs benefit from the auto-braking and overdrive, they do not have resonant frequencies making the main benefits of the closed-loop architecture for LRAs. Driving a LRA at its resonant frequency is crucial to achieve peak acceleration and max vibration, but this frequency differs between actuators and changes over the time of usage, making it traditionally difficult to achieve max effect. Furthermore, there is very little margin of error in doing so with as little as 3 Hz leeway before acceleration amplitude drops rapidly from its resonant peak. The DRV2624 & DRV2625 solve that by using their closed-loop design to lock on and track the exact resonance frequency over the course of the actuator's usage to adjust for any change.

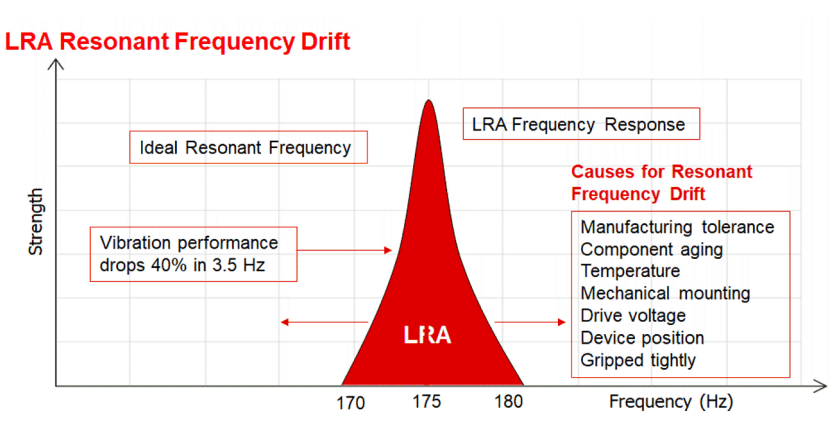

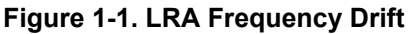

Auto-braking and overdrive allows the DRV2624 & DRV2625 to quickly accelerate the connected actuator to desired amplitude and quickly bring it to rest, made possible by the closed-loop's ability to track actuator acceleration. In the figure below, we can see the necessity of these features that take advantage of the smart closed-loop architecture. Both waveforms are optimal for two different actuators to demonstrate the same haptic effect. With closed-loop feedback a single genric waveform can have its overdrive and autobraking times customized in real-time to produce these waveforms, whereas in complete open-loop mode these overdrive and auto-braking times would need to be saved in the wavefroms themselves, requiring every different ERM to have its own custom waveform saved in memory. An option to switch to closed-loop for auto-braking is available for open loop mode, whcih will still allow user to use open-loop while still taking advantage of the smart loop powered auto-braking.

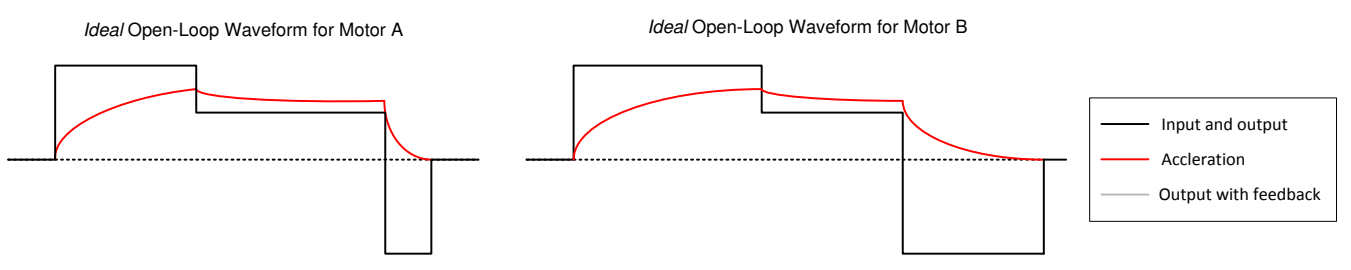

**Figure 1-2. Actuator Waveform with Auto-Braking & Overdrive**

An Example of how crucial these are for a proper haptic feedback can be seen in the waveform recordings from the DRV2625 below. Both waveforms are playing the Strong Click (80% Strength) from the LRA library off the DRV2625 ROM. The only difference is the first waveform recording is in closed-loop mode while the second waveform recording is in complete open-loop mode. In each recording, the top waveform is the acceleration, amplitude of about 1G, measured via the DRV-ACC16 accelerometer tool, while the bottom waveform is the output of the device itself. We can clearly see that the open-loop completely lacks overdrive and has an auto-

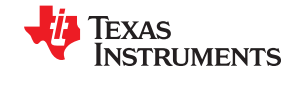

brake that is way to powerful, while the closed-loop mode modifies itself by adding overdrive and scaling down the auto-brake signifigantly. The result is a crisp strong click effect that is expected, instead of the slow-rising and too long-lasting complete open-loop result that leads to a completely distorted effect. Also note that the open-loop can be modified to switch to closed-loop for auto-braking in order to maintain open-loop functionality but with smooth braking of the closed-loop like in the first figure.

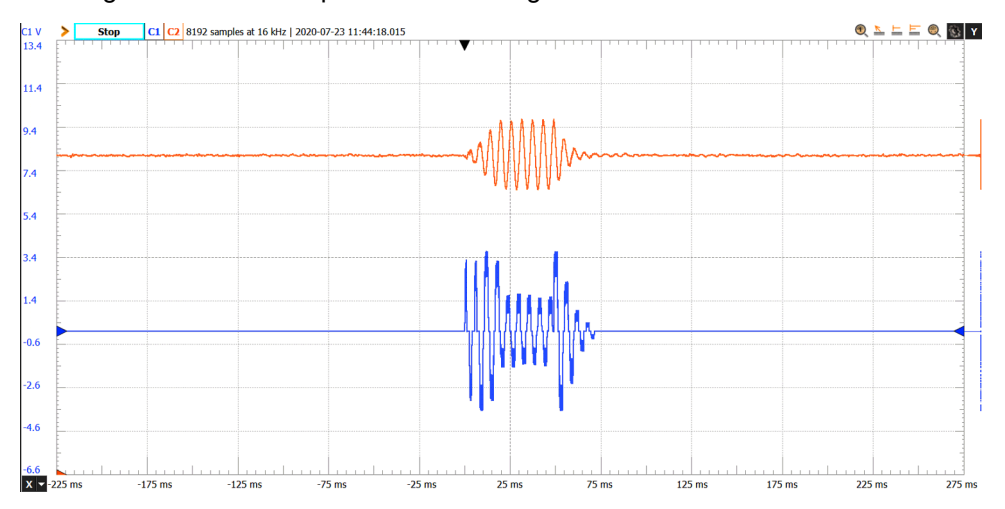

**Figure 1-3. LRA Strong Click (80% Strength) Played in Closed-Loop Mode**

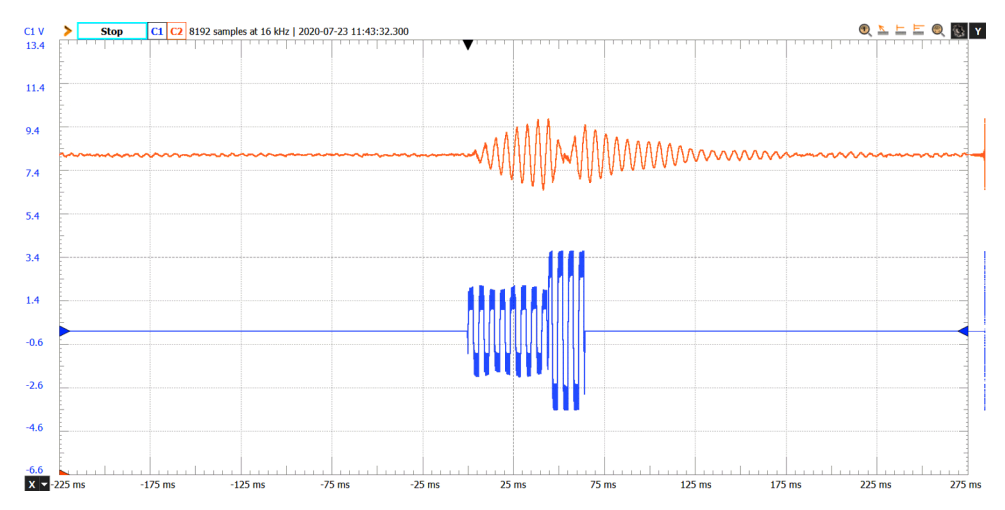

**Figure 1-4. LRA Strong Click (80% Strength) Played in Open-Loop Mode with Auto-Braking Disabled**

<span id="page-4-0"></span>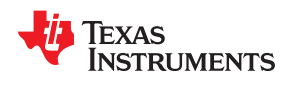

## **2 Materials Needed**

- DRV2624 or DRV2625 Chip or EVM Board
- 2.6 V to 5.5 V Power Supply
- Host Microprocessor
- Required Resistors and Capacitors in [Figure 4-2](#page-8-0)
- LRA or ERM
- Haptics Control Console Software

## <span id="page-5-0"></span>**3 Device Overview**

## **3.1 Actuator Selection**

One of the most important steps is selecting an actuator that can be supported by the DRV2624 & DRV2625. Both ERMs and LRAs are supported but parameters including resonant frequency and rated voltage must be considered.

- LRA resonant frequency range: 45 300 Hz
- Minimum load impedance: 8 ohms
- Maximum load capacitance: 100 pF
- Supply voltage range: 2.7 5.5 V

## **3.2 Pin Configuration and Functions**

Below is the pinout and corresponding pin descriptions for the 9-Pin YFF package of both the DRV2624 & DRV2625.

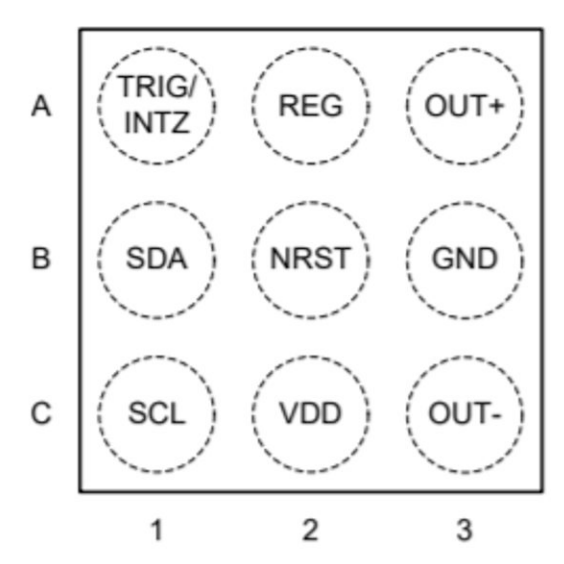

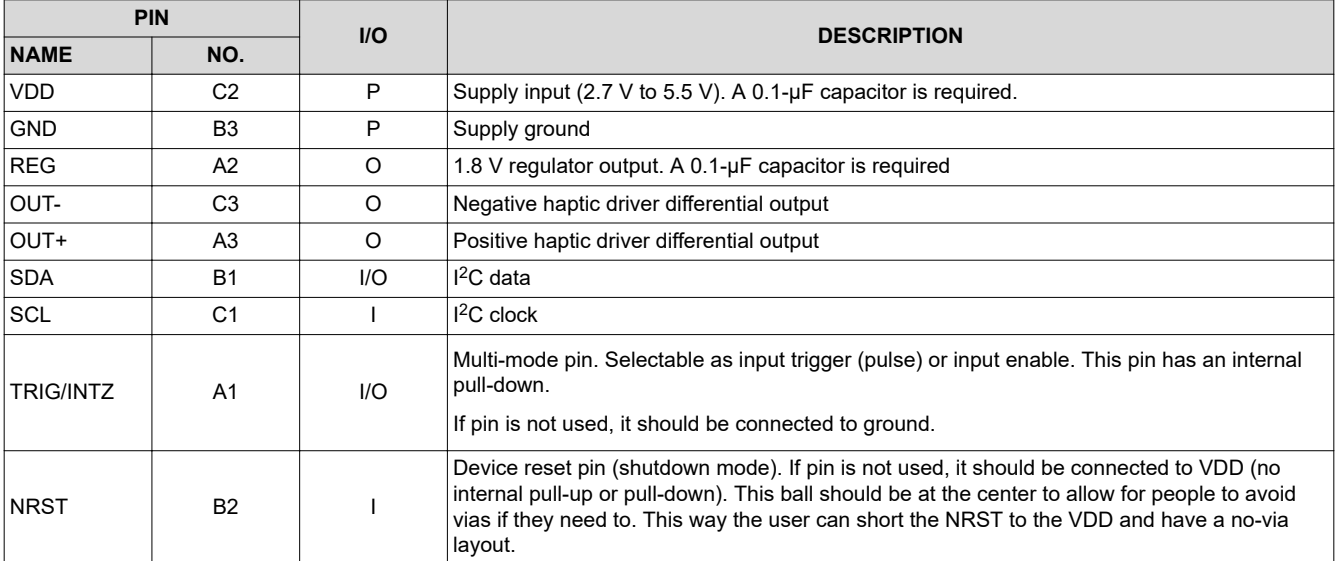

<span id="page-6-0"></span>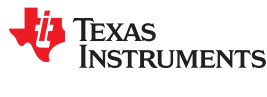

### **3.3 Functional Block Diagrams**

A summary of the internal features and functions of the DRV2624 & DRV2625 can be visualized beaneath in the form of functional block diagrams. Within the Control and Playback Engine block it can be seen all the components that make these devices smart and make them more than just motor drivers. The only distinction between the nearly identical block diagrams is the type of memory onboard the device located in the top middle of the schematic.

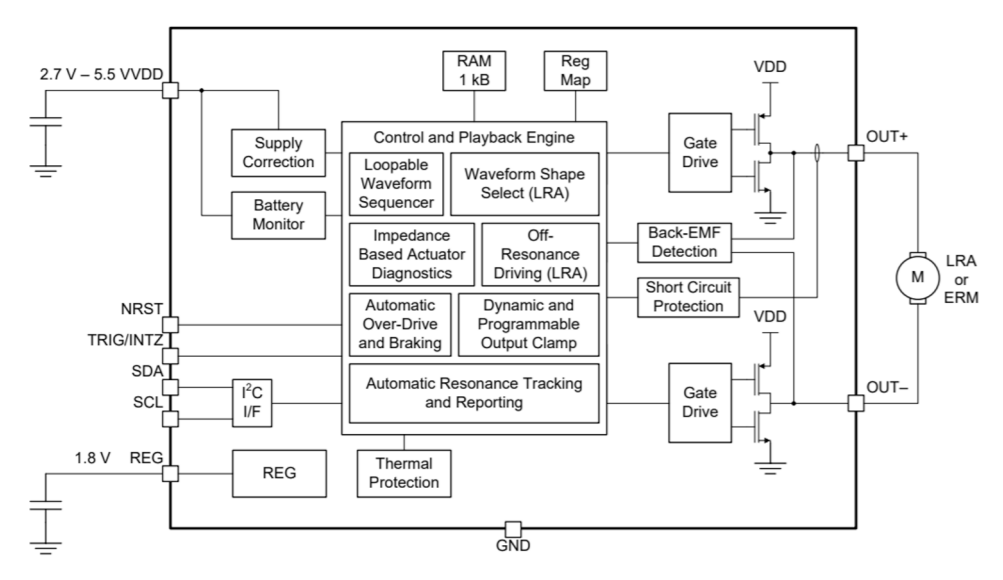

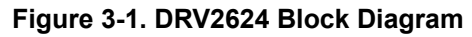

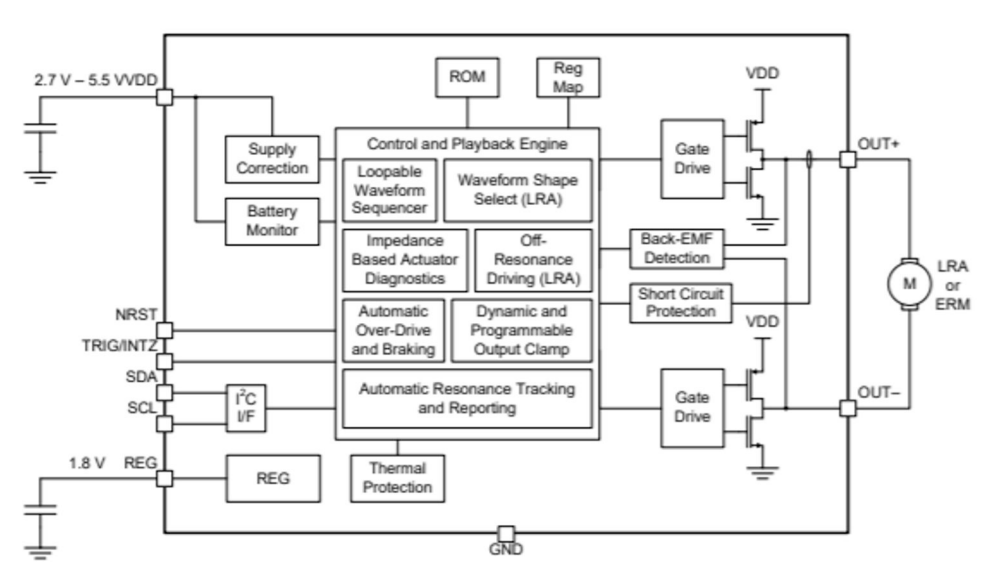

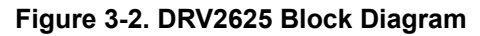

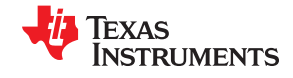

## **4 Device Configuration Steps**

<span id="page-7-0"></span>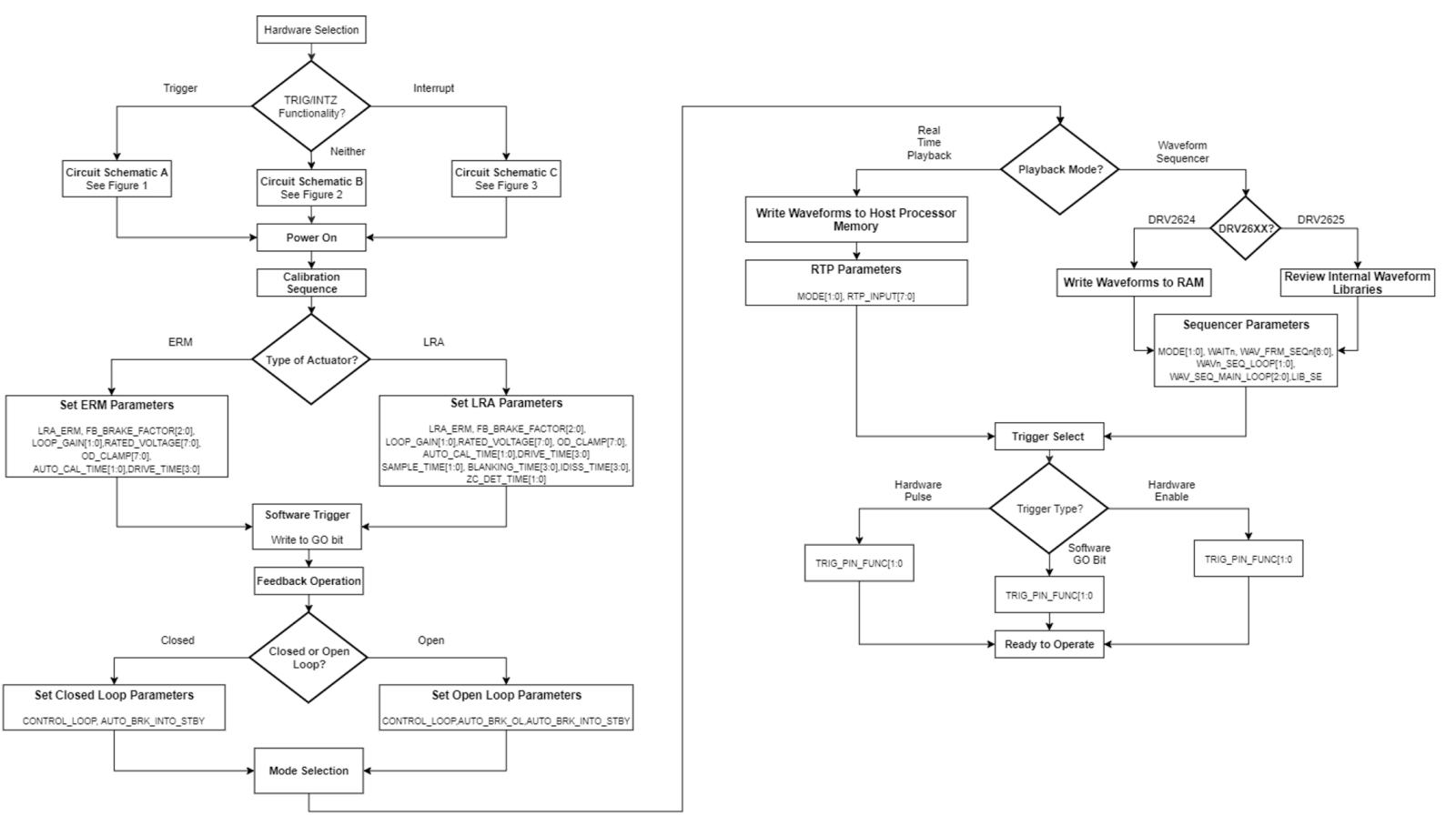

**Figure 4-1. Initial Device Configuration Flowchart**

Figure 4-1 above is a breakdown of the upcoming sections that cover circuit configuration, auto-calibration configuration, feedback mode selection, playback mode options, and finally how to trigger the device to play. This will also serve as a refresher once the following sections have already been read. The interupt option in the flowchart is not mentioned in this document and should be referred to in the individual data sheets for more information.

### **4.1 Circuit Configuration**

The proper DRV2624 & DRV2625 circuit schematic to use when connecting to a host processor completely depends on the decision regarding what type of trigger wants to be used. If a pulse trigger or enable trigger is desired, simply connect a wire between a GPIO port of the host processor and the TRIG/INTZ pin on the device, see [Figure 4-2](#page-8-0). If only the software trigger will be used, the pin should be connected to ground, see [Figure 4-3.](#page-8-0) Another requirement in the device hookup is including capacitors to ground at the VREG and VDD pins and having pull-up resistors on the SCL and SDA connections. Resistor and capacitor values are listed in [Table 4-1.](#page-8-0)

<span id="page-8-0"></span>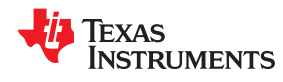

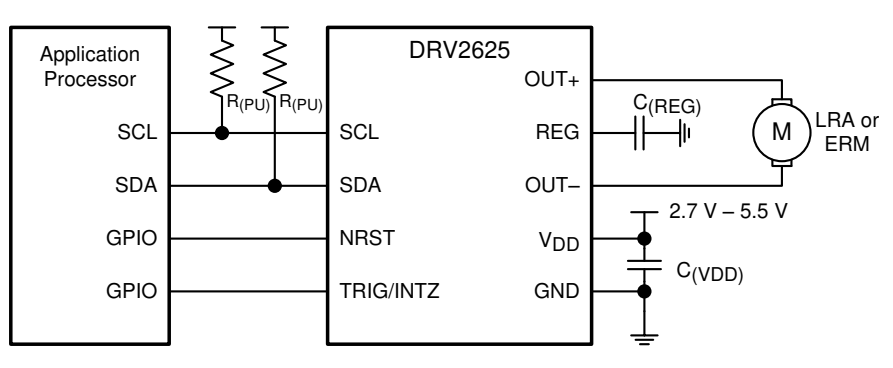

**Figure 4-2. Processor Interface with Hardware Trigger**

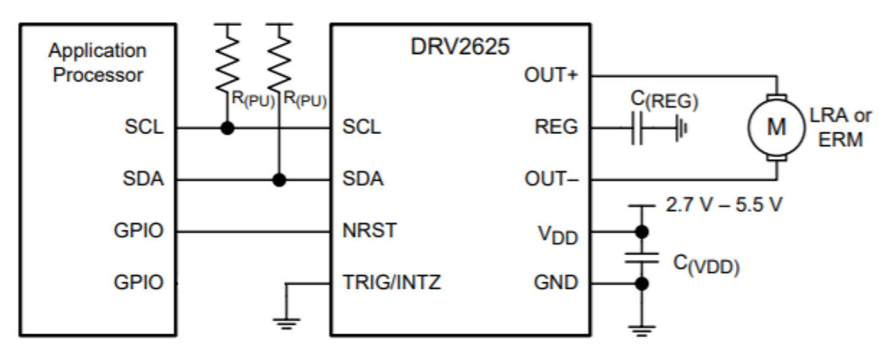

**Figure 4-3. Processor Interface without Trigger**

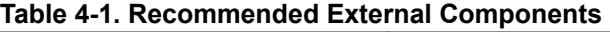

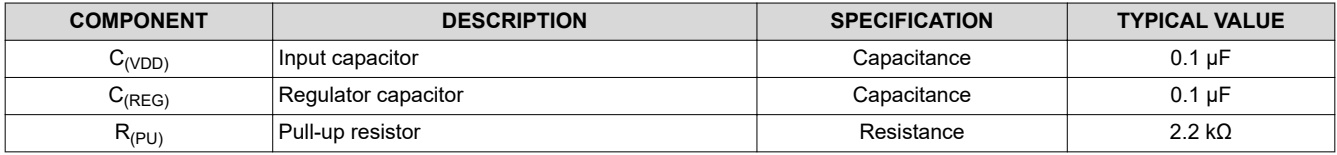

#### **Note: Capacitors mentioned above should have a voltage rating of 10V or higher**

## **4.2 Power On**

#### **Powering Up**

- 1. Supply 2.7 5.5 V to the VDD and have the GND pin connected to a common ground
- 2. Wait least 1 ms before the DRV2625 device accepts I**2**C commands.
- 3. Assert the NRST pin (logic high). The NRST pin can be asserted any time during or after the wait period.
- 4. Write the MODE[1:0] parameter in Register 0x07 to value 0x00 to remove the device from standby

#### **4.3 Auto-Calibration**

The auto-calibration routine is necessary for both ERMs and LRAs to adjust for possible resistive losses and EMF-magnitude compensation. This calibration is not part of the power up sequence and must be triggered by the programmer to be executed. A number of parameters must be inputted to the proper registers before the routine can start. Step by step instructions below will guide what these parameters should be set to and how to start the auto-calibration.

- 1. Write a value of 0x03 to the MODE[1:0] parameter in Register 0x07 to set the auto-calibration routine.
- 2. Populate the input parameters required by the auto-calibration engine:
- (a) The following are input parameters required for the user to set for an accurate auto-calibration
- LRA ERM in Register 0x08 Set to 1 for LRA or to 0 for ERM.
- RATED VOLTAGE[7:0] in Register 0x1F The inputted value is determined by the equation below where the voltages on the left side of the equations are the rated voltages that can be found in the datasheet of the actuator that is being used with the driver. f**(LRA)** is the resonant frequency also given by the actuator datasheet and t**(SAMPLE\_TIME)** is equal to 300 µs

$$
V_{\text{(ERM-CL_AV)}} = 21.88 \times 10^{-3} \text{RATED_VOLTAGE[7:0]}
$$
\n
$$
\tag{1}
$$

$$
V_{(LRA-CL\_RMS)} = \frac{20.58 \times 10^{-3} \times RATED_VOLTAGE[7:0]}{\sqrt{1 - (4 \times t_{(SAMPLE\_TIME)} + 300 \times 10^{-6}) \times f_{(LRA)}}}
$$
(2)

OD CLAMP[7:0] in 0x02 — The inputted value is determined by the equation below and the maximum voltage of the actuator that can be found in the datasheet of the actuator that is being used with the driver. With t**(DRIVE\_TIME)** = 4.2ms, t**(IDISS\_TIME)** = .045 ms, and t**(BLANKING\_TIME)** = .075 ms.

$$
V_{(ERM-OL_AV)} = 21.59 \times 10^{-3} OD\_CLAMP[7.0]
$$
 (3)

$$
V_{(LRA\text{-}OL\_RMS)} = 21.32 \times 10^{-3} \times \text{OD\_CLAMP}[7:0] \times \sqrt{1 - f_{(LRA)} \times 800 \times 10^{-6}}
$$
(4)

• DRIVE\_TIME[3:0] in Register 0x07 — The inputted value will depend on the period of the LRA that is being used with the driver. The period is based on the frequency in the LRA data sheet. Use the following two equations to calculate the correct value to write:

$$
DiriveTime (ms) \approx 0.5 \times LRA Period
$$
 (5)

$$
DiriveTime (ms) = 0.5 + DRIVE_TIME[3:0] * 0.1
$$
\n(6)

(b) The following are also input parameters but do not require modification as the defaults work for the majority of actuators. More info on these parameters can be found later on under optional device features.

- SAMPLE TIME[1:0] Default value of 3 is valid for most actuators.
- FB BRAKE FACTOR[2:0] Default value of 3, which is valid for most actuators.
- AUTO CAL TIME[1:0] Default value of 3 is valid for most actuators.
- LOOP GAIN[1:0] Default value of 2 is valid for most actuators.
- BLANKING TIME[3:0] Default value of 1 is valid for most actuators.
- IDISS TIME[3:0] Default value of 1 is valid for most actuators.
- ZC DET TIME $[1:0]$  Default value of 0 is valid for most actuators.

3. Write a 1 to the GO bit in Register 0x0C to start the auto-calibration process. When auto calibration is complete, the GO bit automatically clears. The auto-calibration results are written in parameters A\_CAL\_BEMF[7:0], A\_CAL\_COMP[7:0], and BEMF\_GAIN[1:0] located in register 0x21, 0x22, and 0x23, respectively.

4. Check the status of the DIAG RESULT bit in Register 0x01 to ensure that the auto-calibration routine is complete without faults.

5. Evaluate system performance with the auto-calibrated settings. Note that the evaluation should occur during the final assembly of the device because the auto-calibration process can affect actuator performance and behavior. If any adjustment is required, the inputs can be modified and this sequence can be repeated. If the performance is satisfactory, the user can do any of the following:

(a) Repeat the calibration process upon subsequent power ups.

(b) Store the auto-calibration results in host processor memory and rewrite them to the DRV2624 or DRV2625 device upon subsequent power ups. The device retains these settings when in STANDBY mode or when the EN pin is low.

<span id="page-10-0"></span>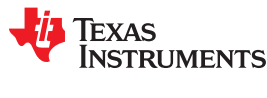

### **4.4 Closed-Loop vs Open-Loop**

Although the DRV2624 & DRV2625 has most its advantages from its closed loop architecture, the drivers can be used in both closed-loop and open-loop modes. The most significant difference is the resonance tracking engine is unavailable in open-loop. Overdrive will still be in effect in open-loop but timing is based off the waveform and ODT and not automatically adjusted like in closed-loop. Auto-braking is not enabled by default for open-loop but can be by setting AUTO\_BRK\_OL, in which case the system switches over to closed-loop when braking is initialized. ERMs are normally driven via open-loop, as they do not benefit from the auto-resonance tracking engine, and LRAs are normally driven closed-loop as resonant tracking is crucial for optimal operation. If openloop is selected for an LRA, the LRA is driven according to the open-loop frequency set in the OL\_LRA\_PERIOD parameter. For setting the device to the proper mode follow the steps below.

#### For Closed-Loop:

- 1. Leave the CONTROL\_LOOP bit in Register 0x08 set as 0
- 2. Set the AUTO\_BRK\_INTO\_STBY bit in Register 0x08 to 1 to enable auto-braking

#### For Open-Loop:

- 1. Set the CONTROL\_LOOP bit in Register 0x08 to 1
- 2. Set the AUTO\_BRK\_INTO\_STBY bit in Register 0x08 to 1 to enable auto-braking
- 3. Set the AUTO BRK OL bit in Register 0x08 to 1 to enable auto-braking in open-loop operation
- 4. Set the OL\_LRA\_PERIOD[9:0] in Registers 0x05 & 0x06 to establish driving frequency for an attached LRA in open-loop

#### **4.5 Playback Mode**

The actual method in which the DRV2624 & DRV2625 play a waveform or series of waveforms when in an active state is determined by the playback mode. The two playback modes available are the Real Time Playback (RTP) mode and the Waveform Sequencer mode.

RTP mode works off the host processor streaming digital amplitude values to be played by the device. Each value sent from the processor is stored in a single register and the device outputs a waveform at the amplitude corresponding to that value until the next value sent from the processor is written to that register. This allows for direct control over the waveform shape and haptic effect by the host processor.

The Waveform Sequencer mode works by calling waveforms from the internal memory of the device. Waveform identifiers are placed in a series of eight register which call and play the data from memory when triggered to do so. Each waveform called can be manipulated to have a delay or repeat several times, giving a lot of flexibility when playing combinations of different waveforms. Waveform identifiers for the DRV2624 depends on the users programming of the waveform data onto its RAM, while for the DRV2625 the identifiers and waveform data is preloaded onto its ROM and a table of this information is available on page 67 of the DRV2625 datasheet.

#### **NOTE: Although the waveform libraries on the DRV2625 are provided by Immersion, there is no licensing or purchasing required by the user of the device to use these libraries.**

#### RTP Mode:

1. Set the MODE[1:0] parameter to 0x00 in Register to 0x07 to select RTP mode operation

2. Write the desired drive amplitude to the real-time playback input parameter RTP\_INPUT[7:0] in Register 0x0E. This is an 8-bit signed number where max voltage set by value 0x7F corresponds to the voltage set by the OC\_CLAMP parameter

3. Trigger the waveform using the desired trigger method (GO bit, or external trigger). Trigger method will be set in a later section.

4. Continue writing to the RTP\_INPUT[7:0] to change the amplitude and control the waveform.

5. Send a stop trigger using the desired trigger method (GO bit, or external trigger). Trigger method will be set in a later section.

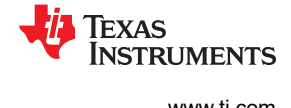

<span id="page-11-0"></span>6. Device will automatically go into standby upon completion of the playback

#### Waveform Sequencer:

1. Set the MODE[1:0] parameter in Register 0x07 to 1 to select Waveform Sequencer mode operation

2. Figure out what waveforms will be played by either looking at the ROM library table on page 67 in the [DRV2625 datasheet](https://www.ti.com/lit/SLOS879) or the user-programmed RAM if the DRV2624 is being used.

#### **NOTE: Although the waveform libraries on the DRV 2625 are provided by Immersion, there is no licensing or purchasing required by the user of the device to use these libraries.**

3. Identify the waveform indexes to be played and populate them in bits 7:0 of the eight waveform sequencer registers. The first bit in each register is the WAITn parameter which determines if the WAV\_FRM\_SEQn[6:0] will hold a waveform identifier index if written to 0 or hold a time delay value if written to 1. These registers take up Registers 0x0F to 0x16.

4. Manage the 8 WAVn\_SEQ\_LOOP[1:0] parameters to determine how many times each WAV\_FRM\_SEQn[6:0] will play its effect. Keep set as 0 to have each effect looped only one. Set as 1, 2, or 3 to be replayed that many times respectively before moving to the next waveform in the following WAV\_FRM\_SEQn register. These are located in Registers 0x17 & 0x18.

5. Set the WAV\_SEQ\_MAN\_LOOP[2:0] parameter in Register 0x19 to however many times you want the whole playback of waveform sequencers to repeeat before going back to stand by. Set from 0 to 6 for 0 to 6 times looped or to 7 for infinite looping.

6. Trigger the waveform using the desired trigger method (GO bit, or external trigger).

7. Device will automatically go into standby upon completion of the playback

More details about these registers can be found in register descriptions section of the DRV2624 & DRV2625 datasheets

## **4.6 Writing to RAM (DRV2624 Only)**

The DRV2624 device contains 1 kB of integrated RAM to store customer waveforms. The waveforms are represented as amplitude-time pairs. Using the waveform sequencer, the waveforms can be recalled, sequenced, and played through the I**2**C or an external GPIO trigger.

A library consists of a revision byte (should be set to 0), a header section, and the waveform data content. The library header defines the data boundaries for each effect ID in the data field, and the waveform data contains a sequence of amplitude-time pairs that define the effects.

The header block consists of N-boundary definition blocks of 3 bytes each. N is the number of effects stored in the RAM (N cannot exceed 127). Each of the boundary definition blocks contain the start address (2 bytes) and a configuration byte. The start address contains the location in the memory where the waveform data associated with this effect begins.

The position of the effect pointer in the header becomes the effect ID. The first effect boundary definition points to the ID for effect 1, the second definition points to the ID for effect 2, and so on. The resulting effect ID is the effect ID that is used in the waveform sequencer.

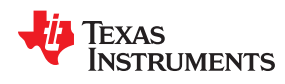

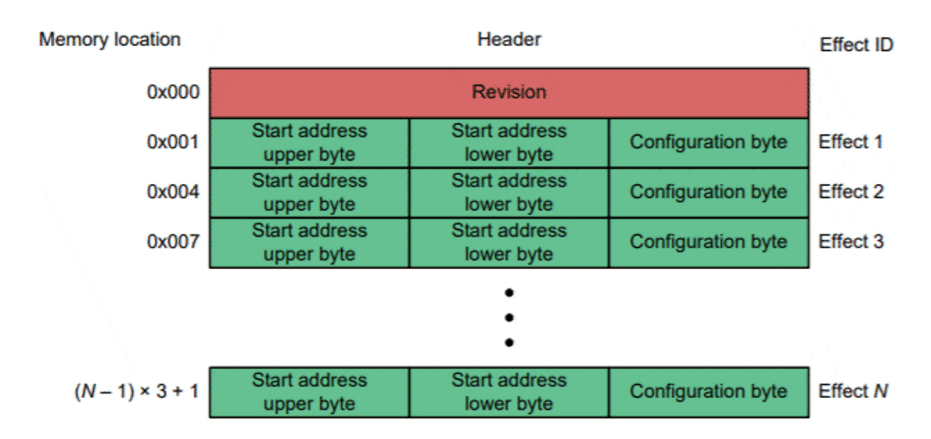

**Figure 4-4. RAM Header Format**

The configuration byte contains the following two parameters:

• The effect size contains the amount of bytes that define the waveform data and takes up the last 5 bits of the configuration byte. An effect size of 0 is an error state. Any odd-number effect size is an error state because the waveform data is defined as time-value (2 bytes). Therefore, the effect size must be an even number between 2 and 30.

• The WAVEFORM\_REPEATS[2:0] bit is used to select the number of times the complete waveform is be played when it is called by the waveform sequencer and takes up the first three bits of the configuration byte. A value of 0 is no repeat and the waveform is played once. A value of 1 means 1 repeat and the waveform is played twice. A value of 7 means infinite repeat until the GO bit is cleared. During waveform design, ensure that the appropriate amount of drive time is at zero amplitude on the end of the waveform so that the waveform stored in the RAM is repeated smoothly.

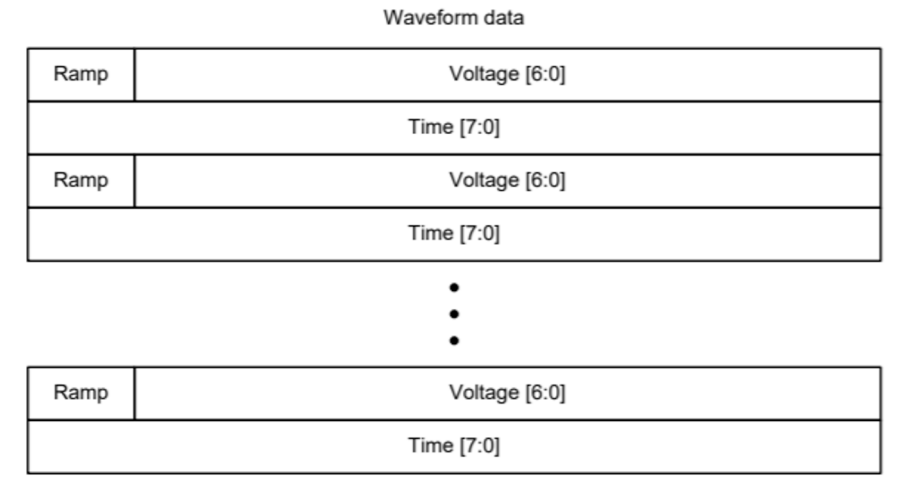

#### **Figure 4-5. Waveform Data Structure**

Data is stored as interleaved voltage-time pairs. Voltage in the voltage-time pair is a 7-bit signed number with range –63 to 63. The MSB of the voltage byte is reserved for the linear ramping mode. The Time value is the number of ticks that the Voltage will last. The size of the tick depends on the PLAYBACK\_INTERVAL bit located in register 0x0D. If PLAYBACK INTERVAL = 0 the absolute time is number of ticks  $\times$  5 ms. If PLAYBACK INTERVAL = 1 the absolute time is number ticks  $\times$  1 ms. When the most significant bit of the Voltage byte is high, the engine interprets a linear interpolation between that voltage and the following voltage point. The following voltage point can either be a part of a regular voltage-time pair, or a subsequent ramp. The following lists the sequence of bytes:

1. Byte1 — Voltage1 (MSB High)

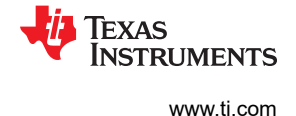

- <span id="page-13-0"></span>2. Byte2 — Time1
- 3. Byte3 Voltage2
- 4. Byte4 Time2

The engine creates a linear interpolation between Voltage1 and Voltage2 over the time period Time1, where Time1 is a number of 5-ms ticks. The start value for the ramp is the 7-bit value contained in Voltage1. The end amplitude is the 7-bit value contained in Voltage2. The MSB in Voltage2 can indicate a following voltage-time pair or the starting point in a subsequent ramp.

To access the RAM in order to write the previously described data you must follow these steps:

1. Write the desired start address in the RAM\_ADDR[15:0] in Registers 0xFD & 0xFE

2. Write the desired first byte of data into the RAM\_DATA[7:0] parameter in Register 0xFF, the RAM\_ADDR[15:0] will increment after a write to this register.

3. Write the next byte to the RAM\_DATA[7:0] and repeat until all data is stored.

## **4.7 Trigger Selection**

#### **Trigger Selection**

The last necessary step before being able to play waveforms from the DRV2624 & DRV2625 is to set the trigger type. Back in the circuit configuration section it should have been determined whether the trigger would be hardware or software. Table 4-2 is a chart with accompanying timing diagrams that compares the two different types of hardware trigger and the software trigger options.

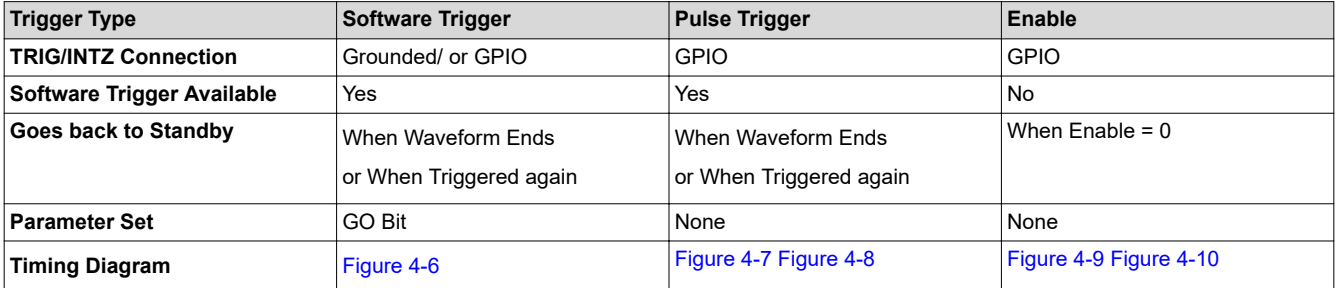

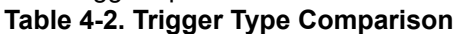

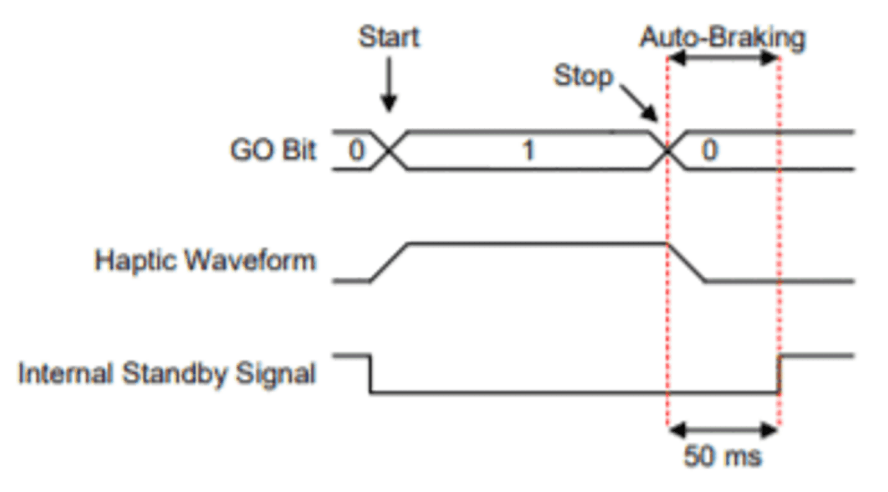

**Figure 4-6. Software Trigger Functionality**

<span id="page-14-0"></span>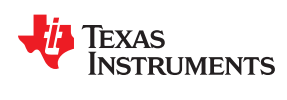

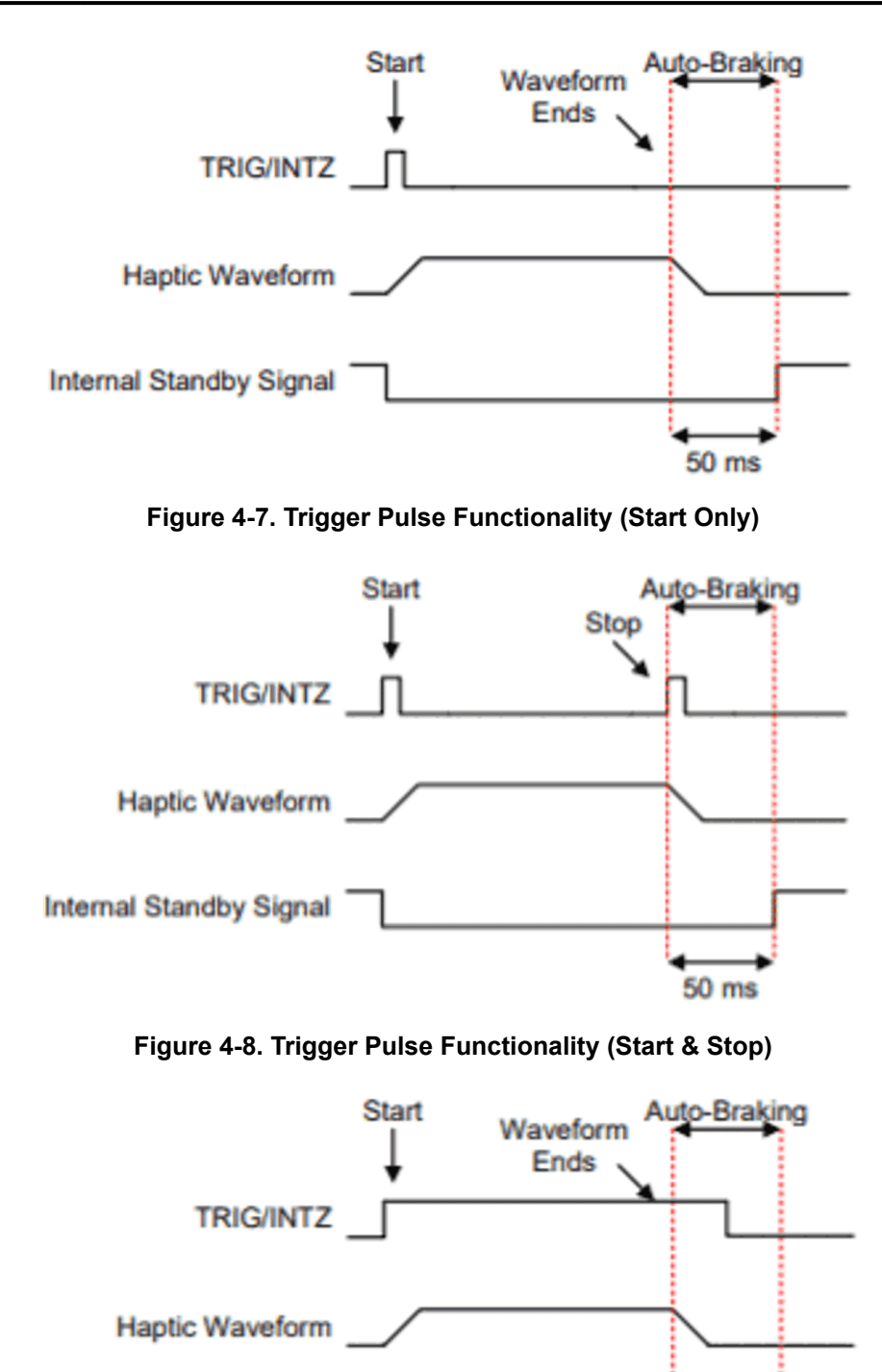

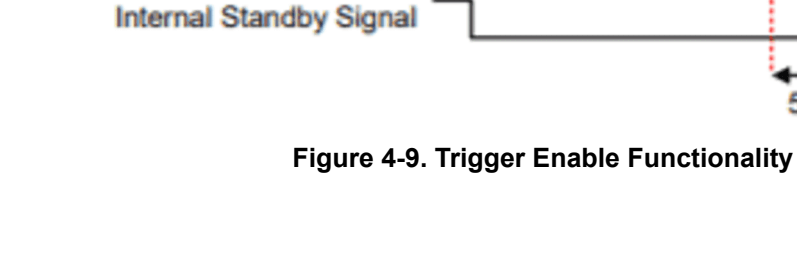

50 ms

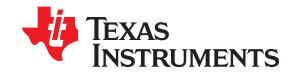

<span id="page-15-0"></span>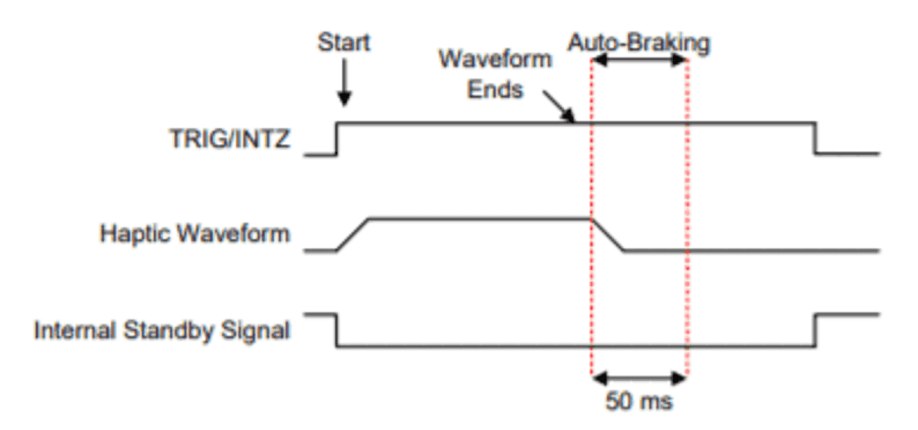

**Figure 4-10. Trigger Enable Functionality (If Left On)**

<span id="page-16-0"></span>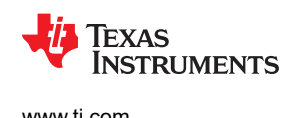

## **5 Operation States**

The DRV2624 & DRV2625 devices have multiple power states to optimize power consumption. In the event of a critical condition, the device goes immediately into the standby state. Figure 5-1 shows the transitions into and out of each state. The device goes into active mode only when it must run a process. When the device gets into active mode, the first thing done is to check for critical conditions (such as overcurrent, thermal shutdown or UVLO). If a critical condition is present, the device sets the appropriate flag in Register 0x01, and immediately goes into standby. If no critical condition is present, the device runs the routine and when finished returns to the standby state. If a critical condition happens during a routine execution, the routine is aborted immediately and the device sets the appropriate flag in Register 0x01, and immediately goes into standby. If a stop trigger is received while a routine is being executed, the routine will be stopped and the device will go into standby state.

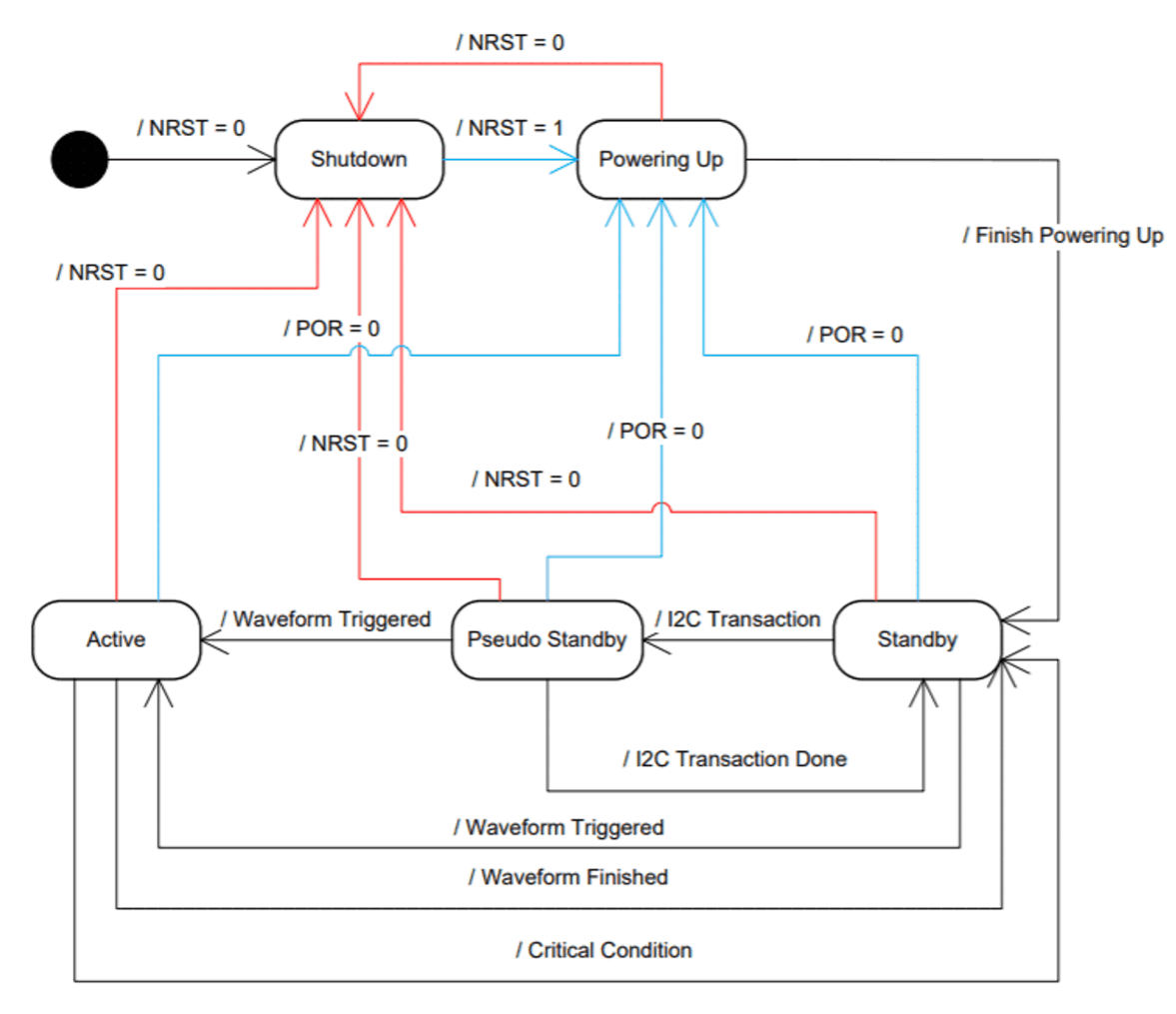

**Figure 5-1. Power State Diagram**

## **6 Optional Features**

This section offers details into the optional steps and parameters that do not necessarily need to be set for basic operation of the DRV2624 & DRV2625 devices. These features and steps may be useful for more advanced users or for those who are trying to troubleshoot problems encountered in driving their specific ERM or LRA.

## **6.1 Diagnostics Routine**

The DRV2624 & DRV2625 also features a diagnostics routine to read the impedance of a connected actuator and detect proper functionality. During the first part of the routine a small injection of current will flow through the output to detect the impedance between the the OUT+ and OUT- pin, the result of this measurement will be

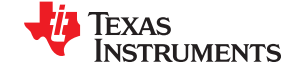

<span id="page-17-0"></span>stored in the DIAG\_Z\_RESULT. Failure to complete part one of the routine will result in the DIAG\_RESULT bit being set high. Part two of the diagnostics routine has the device play a waveform to the output and sample the back-EMF as it would in normal operation, if any critical condition or invalid back-EMF response is detected the DIAG\_RESULT will be set high.

Steps to run Diagnostics Routine:

- 1. Set the MODE[1:0] parameter in register 0x07 to 2 for Diagnostic Routine mode
- 2. Trigger the process just as for any other routine either through software trigger (GO bit) or hardware trigger (pulse or enable functionality).
- 3. Check DIAG\_RESULT bit in register 0x01, being high indicates a problem with the actuator connection or a critical condition occurred and the routine was aborted.
- 4. Check DIAG\_Z\_RESULT[7:0] in register 0x03 and CURRENT\_K in register 0x30 to calculate the actuator impedance using the equation below if desired.

$$
R_{(act)} = 478.43 \cdot \frac{DIAG_Z_RESULT[7:0]}{719 + 4 \cdot CURRENT_K[7:0]}
$$
\n
$$
(7)
$$

#### **6.2 Optional Parameters**

#### **Table 6-1. Optional Parameters Descriptions and Locations**

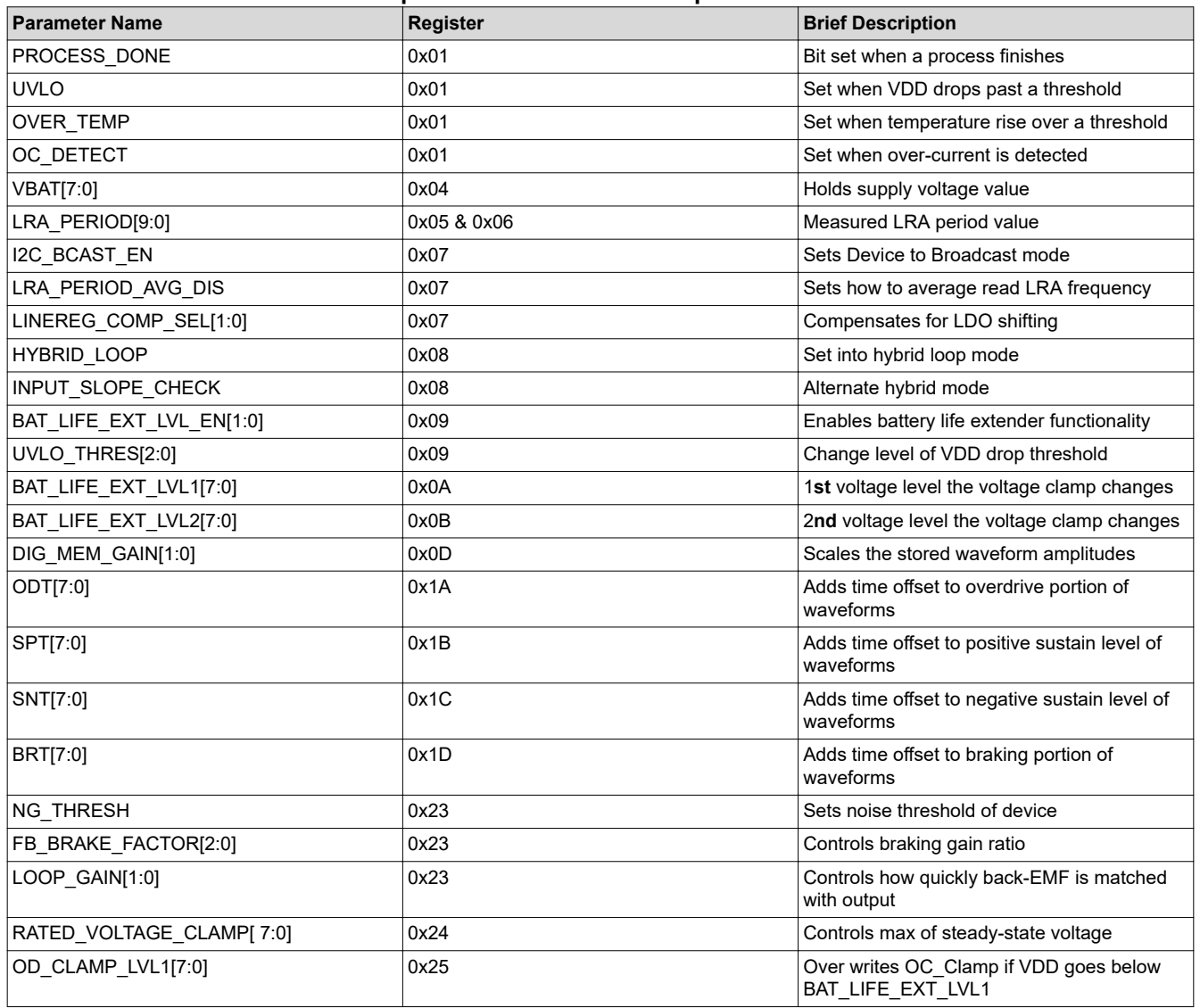

18 *DRV2624 & DRV2625 Quick Start Guide* SLAA950 – JULY 2020

<span id="page-18-0"></span>**FXAS RUMENTS** 

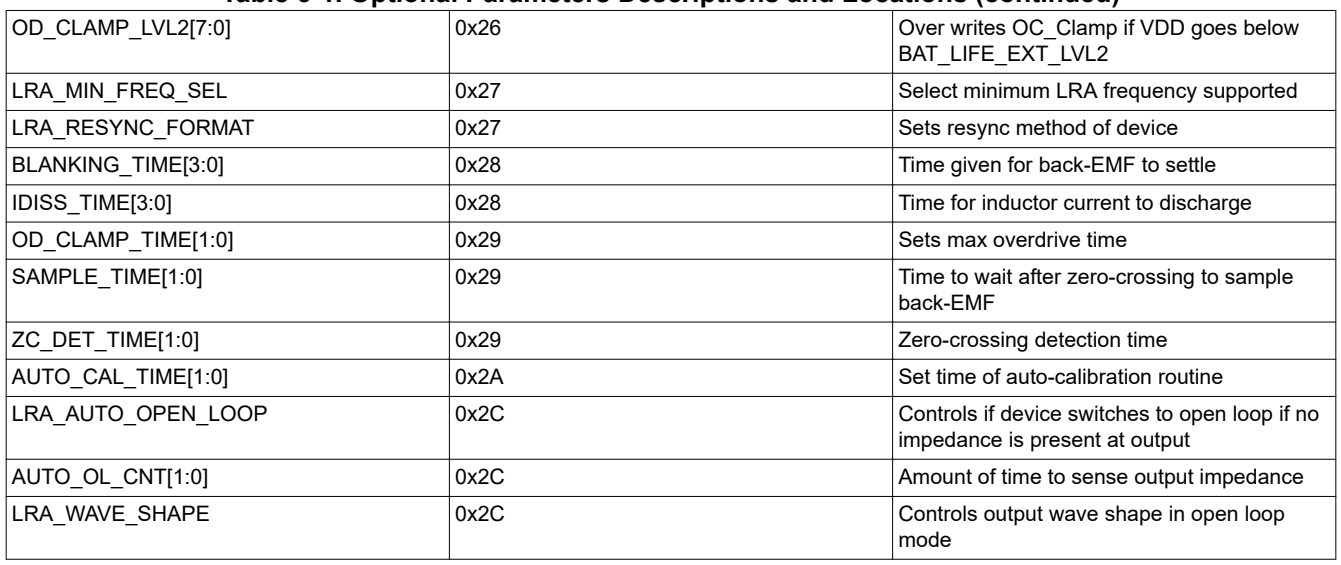

#### **Table 6-1. Optional Parameters Descriptions and Locations (continued)**

#### **6.3 Advanced Parameter Modification Example**

Below is an example of modifying an advanced parameter mentioned in the previous table, in order to show the utility of doing such a thing for advanced user and for those that are troubleshooting.

Let's look at FB\_BRAKE\_FACTOR[2:0] in register 0x23. Below is the parameter description from the DRV datasheet

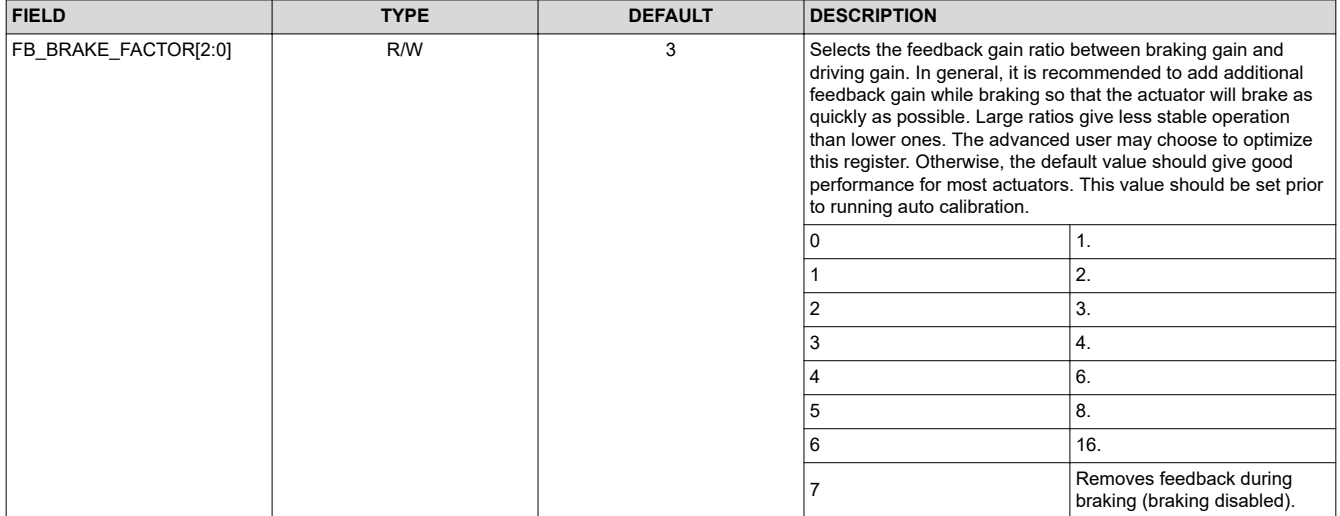

#### **Table 6-2. Brake Factor Parameter Description**

As you may see in the description, it is recommended that the default value of 3 will likely give good performance. Changing this value to be greater or less could work better for the exact actuator attached to the device, but it may also cause instability. So this parameter and the others listed in the prior table should be left as is unless a more advanced user of this chip wishes for optimization of device performance and has the background to know how to correctly change these registers.

All register maps and descriptions can be found starting on page 36 of the [DRV2624 datasheet](https://www.ti.com/lit/SLOS893) and on page 34 of the [DRV2625 datasheet](https://www.ti.com/lit/SLOS879).

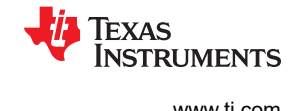

## <span id="page-19-0"></span>**7 Waveform Measurements and Recordings**

To capture the graphs like the ones displayed in the figures below, the following first-order RC-filter setup was used. The filter should be used when viewing output signals on an oscilloscope because output PWM modulation is present in all modes and will appear very differently. Ensure that effective impedance of the filter is not too low because the closed-loop and auto resonance tracking features can be affected. Therefore, TI recommends that this exact filter be used for output measurement. Most oscilloscopes have an input impedance of 1 MΩ on each channel and therefore have an approximately 1% loss in measured amplitude because of the voltage-divider effect with the filter.

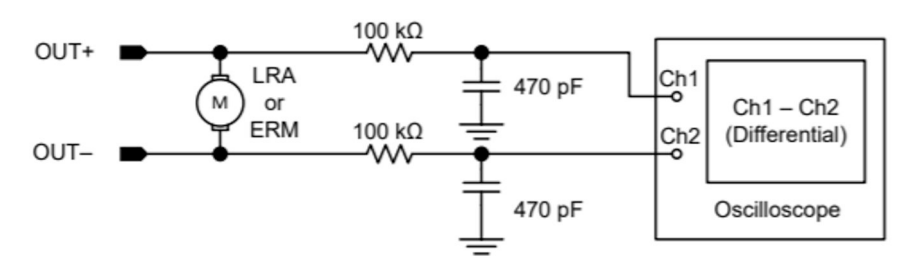

**Figure 7-1. Output Recording Filter**

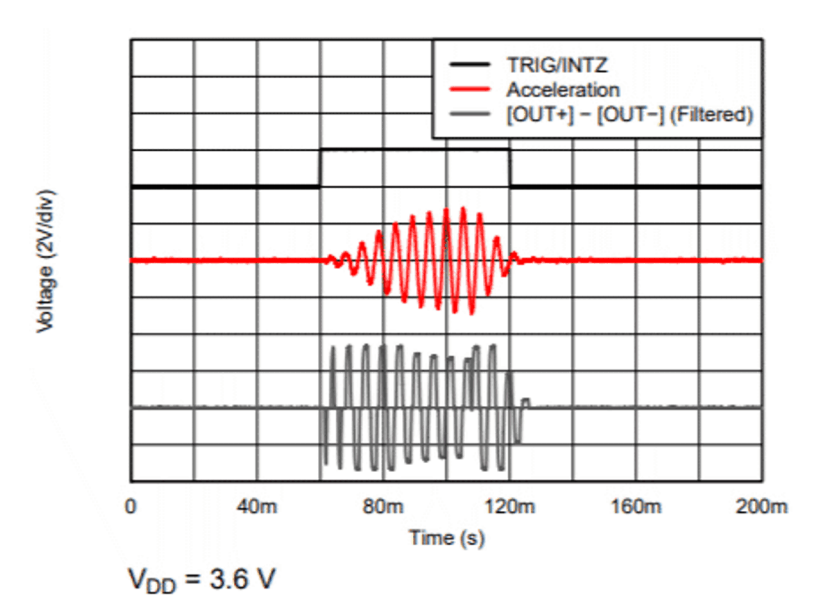

**Figure 7-2. Waveform Recording Example of LRA**

<span id="page-20-0"></span>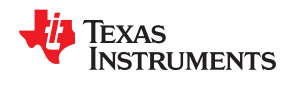

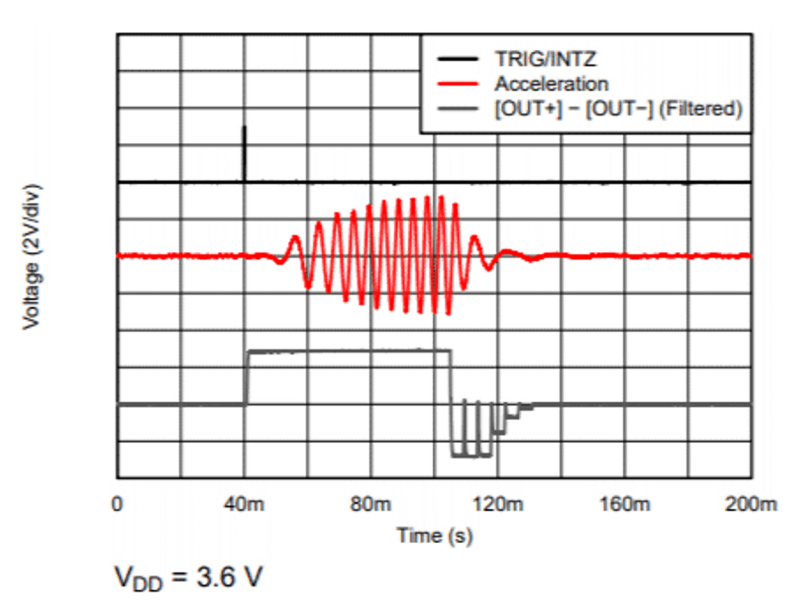

**Figure 7-3. Waveform Recording Example of ERM**

To capture the acceleration waveforms presents in the recordings above, it is necessary to use the DRV-ACC16- EVM accelerometer measurement tool. Relatively simple to use, it just requires sticking the accelerometer portion of the tool to the actuator attached to DRV2624 or DRV2625 and connecting an oscilloscope probe to the pin that corresponds to the axis that you want to measure the acceleration of. The device also requires power via a USB connection. Layout of the tool can be seen below.

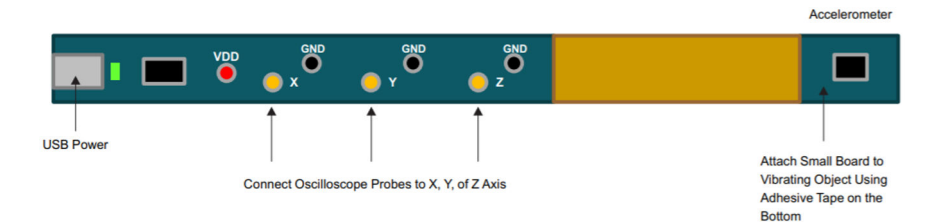

**Figure 7-4. DRV-ACC16-EVM Board Layout**

For purchasing of this tool see: https://www.ti.com/tool/DRV-ACC16-EVM

For more example waveform recordings for different haptic effects see pages 7 & 8 of the DRV2624 or DRV2625 datasheet.

## **8 Software Drivers**

When using the DRV2624 & DRV2625 within a system, a driver library may be available depending on the choice of host processor. Below you will find links to driver libraries for Android processors and TI MSP430 processors

DRV2624 Driver Library: https://git.ti.com/cgit/drv262xsw-android/drv2624-android-driver/

DRV2625 Driver Library: https://git.ti.com/cgit/drv262xsw-android/drv2625-android-driver/

TI MSP430 Demo Code Containing Driver Libraries: https://e2e.ti.com/support/tools/ccs/f/81/p/913801/3381194? tisearch=e2e-sitesearch&keymatch=DRV2625#3381194

## **9 Haptics Control Console**

Before integrating either the DRV2624 & DRV2625 it is often useful to use the evaluation modules for either of these two chips in combination with our Haptics Control Console. The EVM as pictured below, features either the

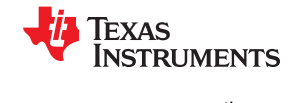

DRV2624 or DRV2625 with onboard actuators and a USB port for connection to a PC so the Haptics Control Console can program the board.

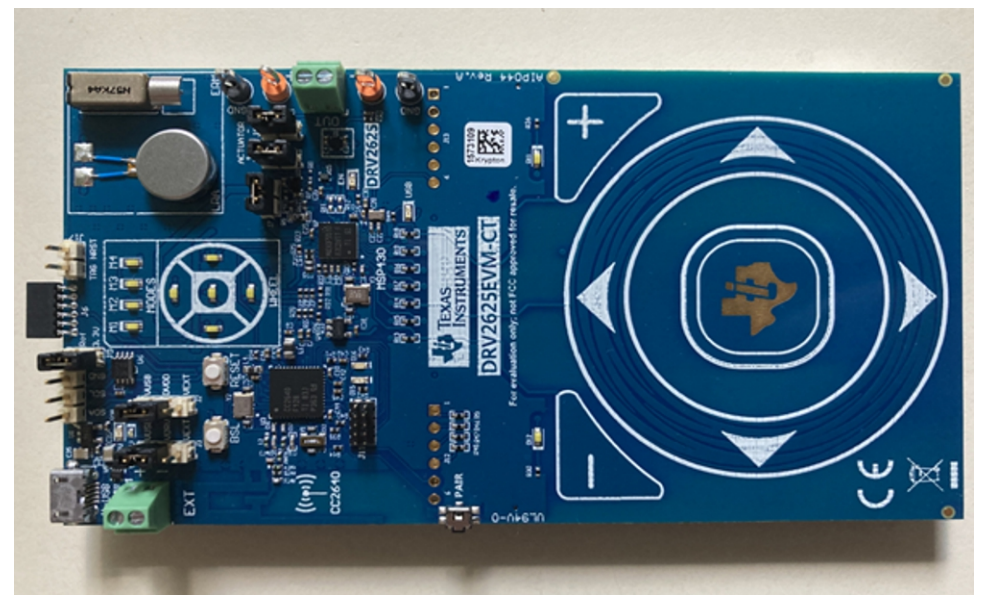

**Figure 9-1. Picture of DRV2624 EVM**

To get started with using the Haptics Control Console:

1. Open up the program and go to the top left under Help ⇨ Firmware Update then the window pictured below will pop-up.

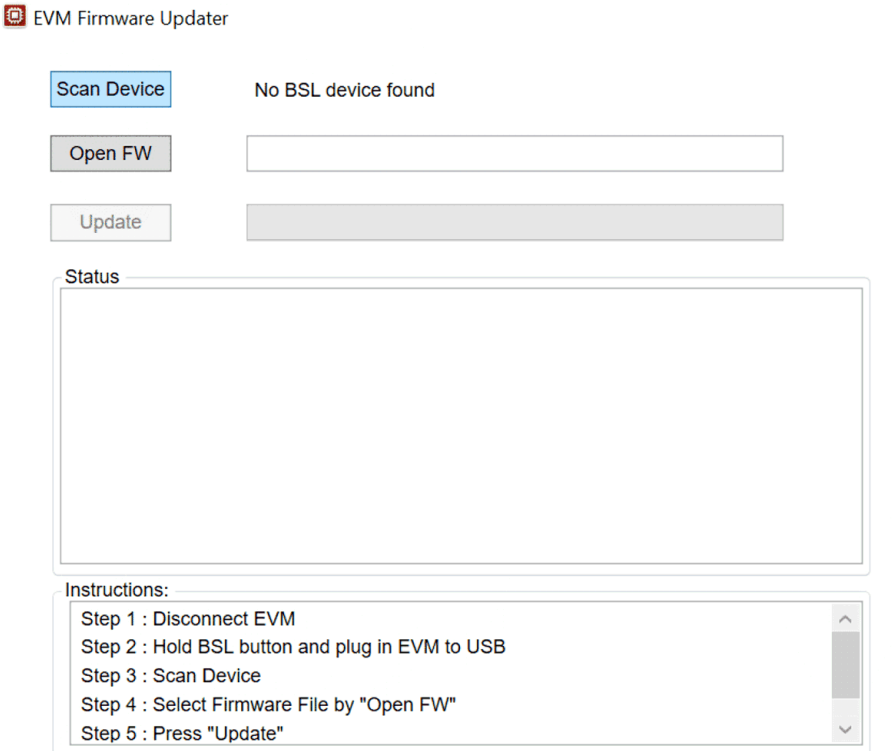

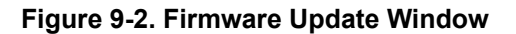

 $\times$ 

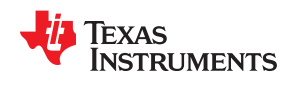

2. Follow the instructions on the bottom of the window, the BSL Button mentioned can be found where shown in the image below

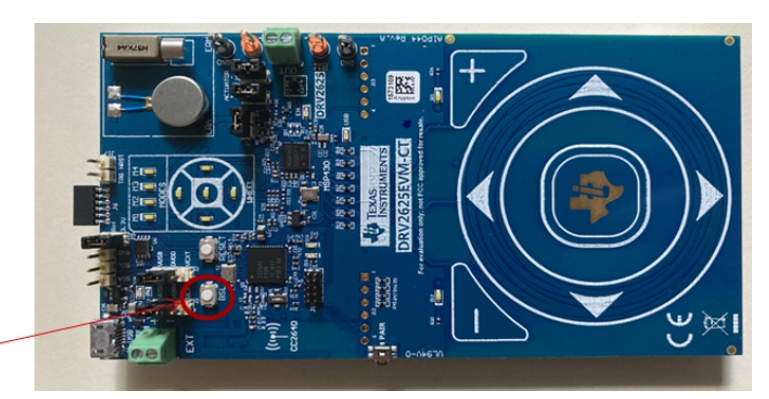

## **Hold Down BSL Button**

**Figure 9-3. Location of BSL Button**

3. Once the Firmware Update is complete exit the window and go back to the board and hold down the plus capacitive touch button for atleast 3 seconds or until the TOP half of LEDs light up. This will put the board into GUI mode.

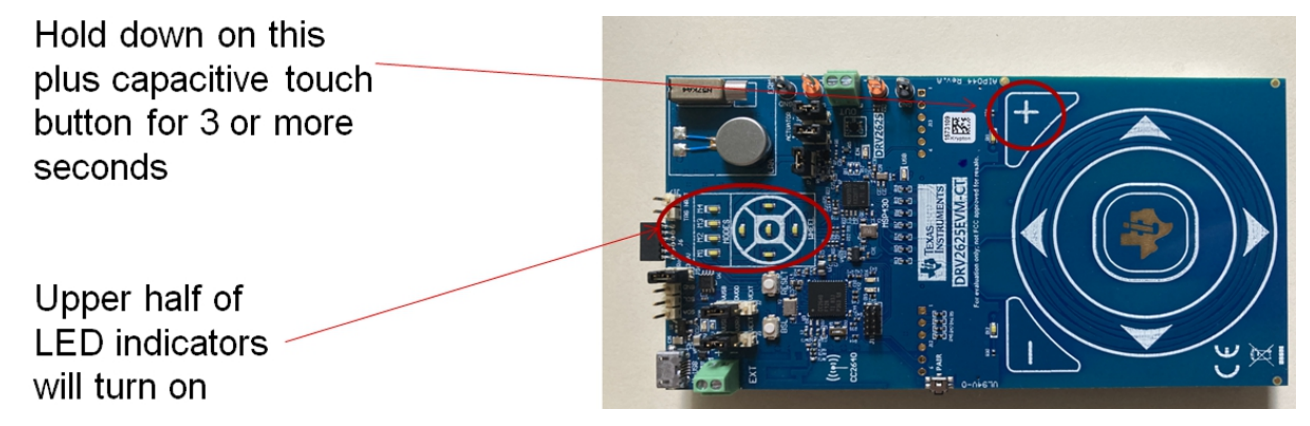

**Figure 9-4. Putting Board into GUI Mode**

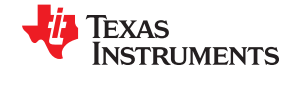

4. Once in GUI mode go to the top middle and hit connect, the Console window will open up as seen below, letting you easily configure the system use drop down lists to select actuator type, loop mode, playback mode, etc., without having to directly write the bits to the registers.

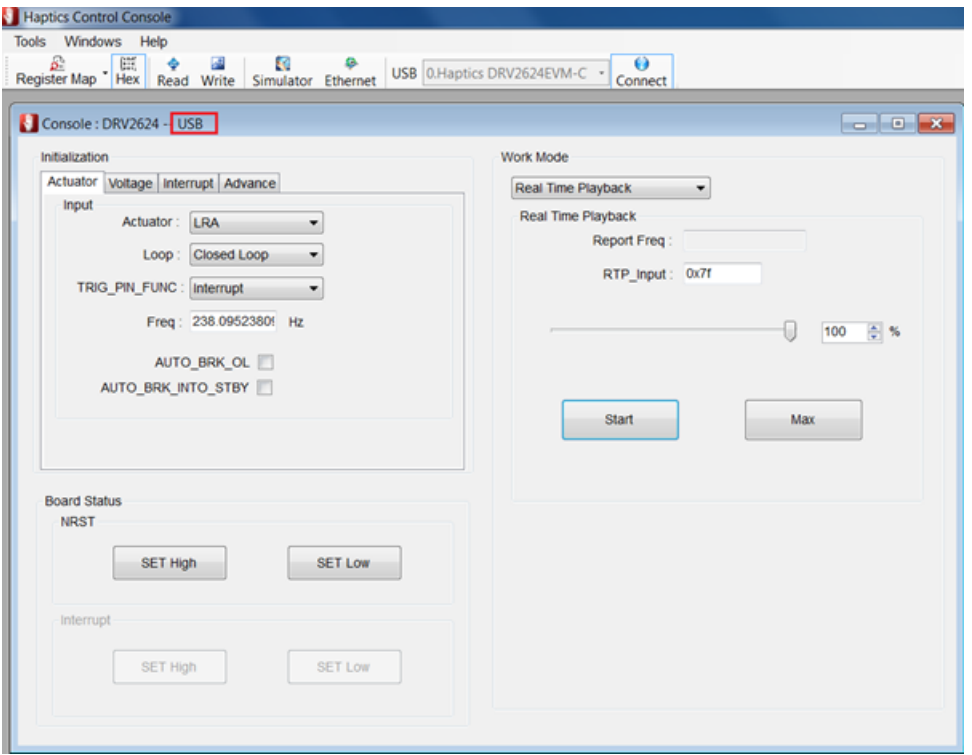

**Figure 9-5. DRV2624 Console Window**

5. Alternatively the register map window can be opened by going to the top left selecting Tools ⇨ Register Map ⇨ DRV2624. Here we can change each register bit by bit, including descriptions of what parameters are in each register with drop down list detailing the different parameter settings.

| Register Map : DRV2624mini -- Simulator |                 |        |              |                |             |             |          |              |                |              |             |                        |             | $\sim$ $\sim$                                                                                                    | $\mathbf{x}$             |
|-----------------------------------------|-----------------|--------|--------------|----------------|-------------|-------------|----------|--------------|----------------|--------------|-------------|------------------------|-------------|----------------------------------------------------------------------------------------------------|--------------------------|
| <b>Write Changes</b><br>Read            | Import          | Export |              |                |             | Search      |          |              |                |              |             |                        |             |                                                                                                    | $\checkmark$             |
| Registers                               |                 |        |              |                |             |             |          |              |                | Settings     |             |                        |             |                                                                                                    |                          |
| Name                                    | Address         | Value  |              | $\overline{7}$ | 6           | 5           | 4        | 3            | $\overline{2}$ | $\mathbf{1}$ | $\mathbf 0$ | Name                   | <b>Bits</b> | Setting                                                                                                    | <b>Descriptio</b>        |
| <b>DeviceID</b>                         | 0x0             | 0x0    |              | $\mathbf{0}$   | 0           | 0           | 0        | $\circ$      | $\mathbf 0$    | 0            | 0           | <b>I2C BCAST EN</b>    | [7]         | 0-Broadcast<br>$\checkmark$                                                                                                    | whethe.                  |
| <b>Status</b>                           | 0x1             | 0x0    |              | 0              | 0           | 0           | 0        | 0            | 0              | 0            | 0           | LRA_PERIOD_AVG_DIS [6] |             | 0-average of<br>$\checkmark$                                                                                                    | averagi.                 |
| <b>InterruptMask</b>                    | 0x2             | 0x18   |              | 0              | 0           | 0           |          | 1            | $\mathbf 0$    | 0            | $\mathbf 0$ | SLEW_RATE_SET          | [4]         | 0-slow(defa<br>$\checkmark$                                                                                                    | selects.                 |
| <b>DiagZResult</b>                      | 0x3             | 0x0    |              | 0              | 0           | 0           | 0        | $\circ$      | $\mathbf 0$    | 0            | $\mathbf 0$ | TRIG PIN FUNC          |             | [3:2] 0-external tri                                                                                                    | select t<br>$\checkmark$ |
| <b>VBAT</b>                             | 0x4             | 0x0    |              | 0              | 0           | 0           | 0        | 0            | 0              | 0            | 0           | <b>MODE</b>            |             | [1:0] 0-RTP Mode(<br>$\overline{\mathbf{\check{}}\mathbf{\check{}}$ | mode o                   |
| LRAReafTimeFreqMSB                      | 0x5             | 0x0    |              | 0              | 0           | 0           | 0        | $\mathbf 0$  | $\mathbf 0$    | 0            | 0           |                        |             |                                                                                                    |                          |
| LRAReafTimeFreqLSB                      | 0x6             | 0x0    |              | 0              | 0           | 0           | 0        | 0            | 0              | 0            | 0           |                        |             |                                                                                                    |                          |
| <b>Control1</b>                         | 0x7             | 0x0    |              | 0              | 0           | 0           | 0        | $\mathbf 0$  | $\circ$        | 0            | 0           |                        |             |                                                                                                    |                          |
| Control2                                | 0x8             | 0x88   |              |                | 0           | 0           | 0        | $\mathbf{1}$ | 0              | 0            | 0           |                        |             |                                                                                                    |                          |
| Control3                                | 0x9             | 0x0    |              | 0              | 0           | 0           | 0        | 0            | 0              | 0            | $\mathbf 0$ |                        |             |                                                                                                    |                          |
| BatLifeExtLevel1                        | 0xa             | 0x0    |              | 0              | 0           | 0           | 0        | 0            | 0              | 0            | 0           |                        |             |                                                                                                    |                          |
| BatLifeExtLevel2                        | 0 <sub>xb</sub> | 0x0    |              | 0              | 0           | 0           | 0        | 0            | 0              | 0            | 0           |                        |             |                                                                                                    |                          |
| GO                                      | 0xc             | 0x0    |              | 0              | 0           | $\mathbf 0$ | 0        | 0            | 0              | 0            | 0           |                        |             |                                                                                                    |                          |
| Config4                                 | 0xd             | 0x0    |              | 0              | 0           | 0           | 0        | 0            | $\mathbf 0$    | 0            | 0           |                        |             |                                                                                                    |                          |
| <b>RTPStrength</b>                      | 0xe             | Oxaa   |              |                | $\mathbf 0$ |             | 0        | $\mathbf{1}$ | $\mathbf 0$    | 1            | 0           |                        |             |                                                                                                    |                          |
| WaveformSeq1                            | 0xf             | 0x1    |              | $\mathbf 0$    | 0           | 0           | 0        | 0            | 0              | 0            | 1           |                        |             |                                                                                                    |                          |
| WaveformSeq2                            | 0x10            | 0x0    |              | 0              | 0           | 0           | 0        | $\mathbf 0$  | 0              | 0            | $\mathbf 0$ |                        |             |                                                                                                    |                          |
| WaveformSeq3                            | 0x11            | 0x0    | $\checkmark$ | n              | $\Omega$    | $\Omega$    | $\Omega$ | $\Omega$     | $\Omega$       | n            | $\Omega$    |                        |             |                                                                                                    |                          |

**Figure 9-6. DRV2624 Editable Register Map**

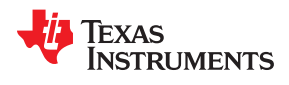

6. Once programmed, the EVM can be triggered and the attached actuator can be felt or recorded from using the DRV-ACC16-EVM. Note when using the EVM the set up below is recommended, where the actuator is placed on a small slab of metal as a representive mass for the vibrational waves to travel through just as it would in a real haptic feedback application.

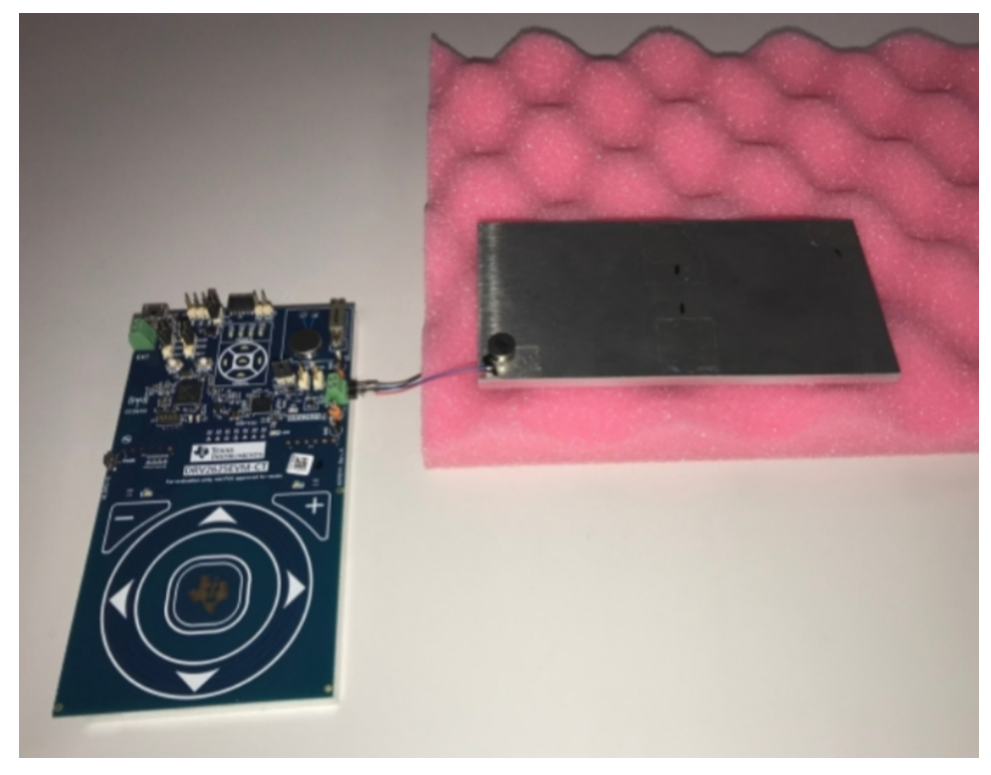

**Figure 9-7. DRV2624 EVM with Proper Actuator Set-Up**

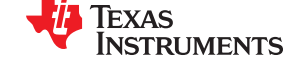

7.These register settings can easily be shared with other by using the Export button, this allows you to save a text file that gives a list of all register values.

| Register Map : DRV2624mini -- Simulator<br><b>Write Changes</b><br>Read | Import           | Export       |          | $\Sigma$<br>$\Box$<br>$\qquad \qquad \Box$<br>Save As<br>$\times$                                                                 |
|-------------------------------------------------------------------------|------------------|--------------|----------|----------------------------------------------------------------------------------------------------|
| <b>Registers</b>                                                        |                  |              |          | $\frac{45}{14}$ « a0488557 > Documents<br><b>Search Documents</b><br>Q<br>$\leftarrow$<br>$\rightarrow$<br>Ō<br>个<br>$\checkmark$ |
| Name                                                                    | Address          | Value        | $\hat{}$ | <b>BE</b><br>ℯ<br>Organize $\blacktriangledown$<br>New folder                                                                     |
| DeviceID                                                                | 0x0              | 0x0          |          | $\overline{\phantom{a}}$<br>Desktop<br>$*$ ^<br>Name<br>Date modified                                                             |
| <b>Status</b>                                                           | 0x1              | 0x0          |          | $\frac{1}{\sqrt{2}}$ Downloads $\pi$                                                                                              |
| InterruptMask                                                           | 0x2              | 0x18         |          | 20200616-Daniel Miller's Personal Room(163789<br>6/16/2020 12:23 PM                                                               |
| <b>DiagZResult</b>                                                      | 0x3              | $0 \times 0$ |          | Documents *<br>DesignSoft<br>6/5/2020 10:53 AM                                                                                    |
| <b>VBAT</b>                                                             | 0x4              | 0x0          |          | DRV2625EVMmini_20200623_134814<br>Pictures<br>6/23/2020 1:48 PM<br>$\pi$                                                          |
| LRAReafTimeFreqMSB                                                      | 0 <sub>x5</sub>  | 0x0          |          | <b>BOOSTXL-DRV26</b>                                                                                                    |
| LRARealTimeFreqLSB                                                      | 0x6              | $0 \times 0$ |          | DRV262x                                                                                                    |
| Control1                                                                | 0x7              | 0x40         |          | $M$ Music                                                                                                    |
| Control2                                                                | 0x8              | 0x88         |          | <b>N</b> Videos                                                                                                    |
| Control3                                                                | 0x9              | 0x0          |          | $\Box$ This PC                                                                                                    |
| BatLifeExtLevel1                                                        | <b>Oxa</b>       | 0x0          |          |                                                                                                    |
| BatLifeExtLevel2                                                        | 0 <sub>x</sub> b | 0x0          |          | $\vee$ <<br>Network<br>$\rightarrow$                                                                                              |
| GO                                                                      | Oxc              | $0 \times 0$ |          | File name: DRV2624EVMmini_20200626_151550<br>$\checkmark$                                                                         |
| Config4                                                                 | 0xd              | $0 \times 0$ |          | $\checkmark$                                                                                                    |
| RTPStrength                                                             | 0xe              | Oxaa         |          | Save as type: Register Map                                                                                                    |
| WaveformSeq1                                                            | 0xf              | 0x1          |          | Cancel<br>Save                                                                                                    |
| WaveformSeq2                                                            | 0x10             | 0x0          |          | A Hide Folders                                                                                                    |
| WaveformSeq3                                                            | 0x11             | $0 \times 0$ | v        | $\sqrt{2}$                                                                                                    |

**Figure 9-8. Saving EVM Register Map**

| File Edit Format View Help          |          |             |                      |      |                |       |               |
|-------------------------------------|----------|-------------|----------------------|------|----------------|-------|---------------|
| Exported at :6/23/2020 1:48:17 PM   |          |             |                      |      |                |       | $\wedge$      |
| ========Register Dump Start======== |          |             |                      |      |                |       |               |
| Reg:[0x0]                           | $\equiv$ | 0x10        | DeviceID             |      |                |       |               |
| Reg:[0x1]                           | Ξ        | 0x0         | <b>Status</b>        |      |                |       |               |
| Reg:[0x2]                           | Ξ.       | 0x18        | InterruptMask        |      |                |       |               |
| Reg: [0x3]                          | Ξ.       | 0x0         | DiagZResult          |      |                |       |               |
| Res: [0x4]                          | Ξ.       | 0x0         | <b>VBAT</b>          |      |                |       |               |
| Reg: [0x5]                          | ٠        | 0x0         | LRARealTimeFreqMSB   |      |                |       |               |
| Reg: [0x6]                          | Ξ        | 0x0         | LRARealTimeFreqLSB   |      |                |       |               |
| Reg:[0x7]                           | Ξ        | 0x0         | Control1             |      |                |       |               |
| Reg: [0x8]                          | Ξ        | 0x88        | Control <sub>2</sub> |      |                |       |               |
| Reg: [0x9]                          | $\equiv$ | 0x0         | Control3             |      |                |       |               |
| Res: [0xa]                          | ٠        | <b>Oxe</b>  | BatLifeExtLevel1     |      |                |       |               |
| Reg:[0xb]                           | ٠        | 0x0         | BatLifeExtLevel2     |      |                |       |               |
| Reg: [0xc]                          | Ξ.       | QXQ         | GO                   |      |                |       |               |
| $Reg:[\Theta \times d]$             | Ξ        | 0x0         | Config4              |      |                |       |               |
| Reg:[0xe]                           | Ξ        | <b>Oxaa</b> | RTPStrength          |      |                |       |               |
| Res: [0xf]                          |          | 0x1         | WaveformSeq1         |      |                |       |               |
| Reg: [0x10]                         |          | 0x0         | WaveformSeq2         |      |                |       |               |
| Res: [0x11]                         | Ξ.       | 0x0         | WaveformSeq3         |      |                |       |               |
| Reg: [0x12]                         | $=$      | 0x0         | WaveformSeq4         |      |                |       |               |
| Reg: [0x13]                         | ۰        | 0x0         | WaveformSea5         |      |                |       |               |
| $RAG \cdot [QY14]$                  | $\equiv$ | ava         | WaveformSeg6         |      |                |       |               |
| Ċ                                   |          |             |                      |      |                |       | $\rightarrow$ |
|                                     |          |             | Ln 1, Col 1          | 100% | Windows (CRLF) | UTF-8 |               |

**Figure 9-9. Saved Register Map in Text File**

To download the Haptics Control Console: https://www.ti.com/tool/HAPTICS-CONSOLE

To see the Haptics Control Console User Guide: https://www.ti.com/lit/ug/slou502a/slou502a.pdf? ts=1593457824491&ref\_url=https%253A%252F%252Fwww.google.com%252F

To order the DRV2624 EVM or find user guide: https://www.ti.com/tool/DRV2624EVM-CT

To order the DRV2625 EVM or find user guide: https://www.ti.com/tool/DRV2625EVM-CT

<span id="page-26-0"></span>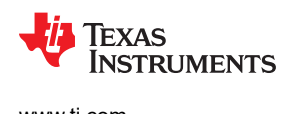

## **10 General Information**

#### **10.1 Types of Actuators**

The actuator decision is based on many factors including cost, form factor, vibration strength, power consumption requirements, haptic sharpness requirements, reliability, and audible noise performance. The actuator selection is one of the most important design considerations of a haptic system and therefore the actuator should be the first component to consider when designing the system. The following sections list the basics of ERM, LRA, and Piezo actuators.

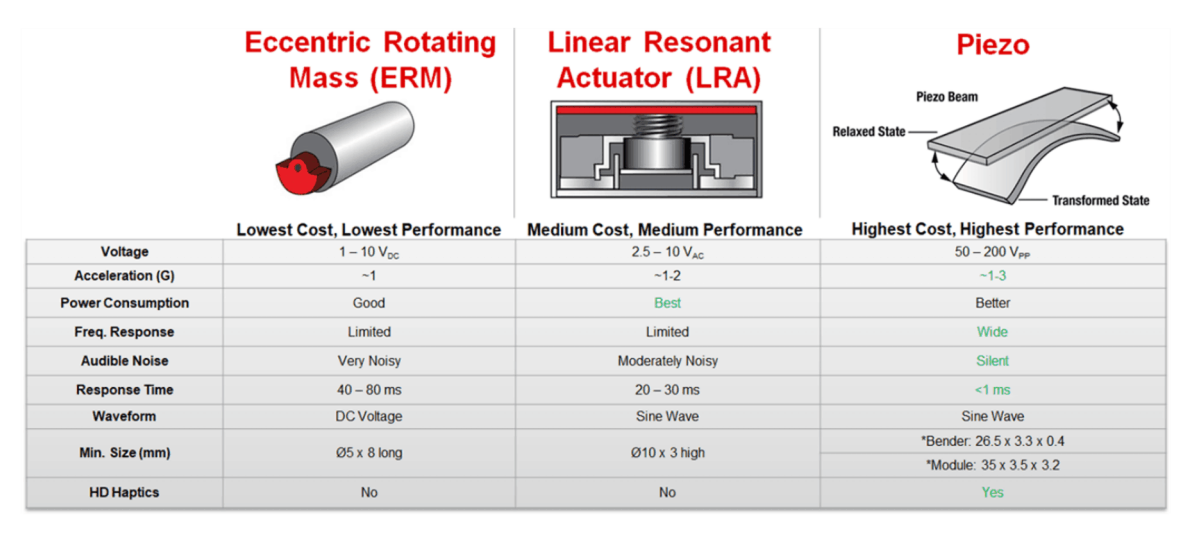

**Figure 10-1. Types of Haptic Actuators**

#### **10.2 Additional Links**

DRV2624 Product Page: https://www.ti.com/product/DRV2624?keyMatch=DRV2624&tisearch=Search-ENeverything&usecase=GPN

DRV2625 Product Page: https://www.ti.com/product/DRV2625?keyMatch=DRV2625&tisearch=Search-ENeverything&usecase=GPN

DRV2624 Datasheet: https://www.ti.com/lit/ds/symlink/drv2624.pdf?ts=1593457927091&ref\_url=https%253A %252F%252Fwww.ti.com%252Fproduct%252FDRV2624

DRV2625 Datasheet: https://www.ti.com/lit/ds/symlink/drv2625.pdf?ts=1593441315898

Understanding I**2**C Communication: https://www.ti.com/lit/an/slva704/slva704.pdf? ts=1593027093519&ref\_url=https%253A%252F%252Fwww.google.com%252F

DRV2625 BoosterPack for a TI LaunchPad: https://www.ti.com/tool/BOOSTXL-DRV2625

Haptic Drivers Energy Consumption: https://www.ti.com/lit/an/sloa194/sloa194.pdf

#### **IMPORTANT NOTICE AND DISCLAIMER**

TI PROVIDES TECHNICAL AND RELIABILITY DATA (INCLUDING DATASHEETS), DESIGN RESOURCES (INCLUDING REFERENCE DESIGNS), APPLICATION OR OTHER DESIGN ADVICE, WEB TOOLS, SAFETY INFORMATION, AND OTHER RESOURCES "AS IS" AND WITH ALL FAULTS, AND DISCLAIMS ALL WARRANTIES, EXPRESS AND IMPLIED, INCLUDING WITHOUT LIMITATION ANY IMPLIED WARRANTIES OF MERCHANTABILITY, FITNESS FOR A PARTICULAR PURPOSE OR NON-INFRINGEMENT OF THIRD PARTY INTELLECTUAL PROPERTY RIGHTS.

These resources are intended for skilled developers designing with TI products. You are solely responsible for (1) selecting the appropriate TI products for your application, (2) designing, validating and testing your application, and (3) ensuring your application meets applicable standards, and any other safety, security, or other requirements. These resources are subject to change without notice. TI grants you permission to use these resources only for development of an application that uses the TI products described in the resource. Other reproduction and display of these resources is prohibited. No license is granted to any other TI intellectual property right or to any third party intellectual property right. TI disclaims responsibility for, and you will fully indemnify TI and its representatives against, any claims, damages, costs, losses, and liabilities arising out of your use of these resources.

TI's products are provided subject to TI's Terms of Sale ([www.ti.com/legal/termsofsale.html\)](http://www.ti.com/legal/termsofsale.html) or other applicable terms available either on [ti.com](http://www.ti.com) or provided in conjunction with such TI products. TI's provision of these resources does not expand or otherwise alter TI's applicable warranties or warranty disclaimers for TI products.

> Mailing Address: Texas Instruments, Post Office Box 655303, Dallas, Texas 75265 Copyright © 2020, Texas Instruments Incorporated